*Summer School "Molecular Methods in Energy Research" Wissenschaftspark Gelsenkirchen 2014*

# **Lecture:**

### Introduction to the **ORCA** Program System

Frank Wennmohs

Max Planck Institute for Chemical Energy Conversion Stiftstr. 34-36 D-45470 Mülheim an der Ruhr **Germany** 

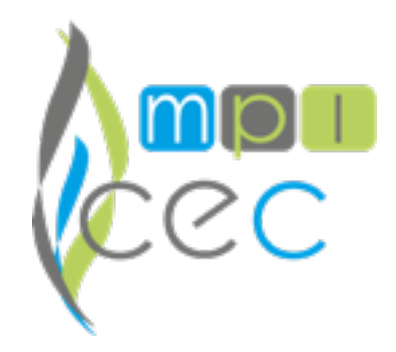

### The Computational Environment

In order to run calculations with ORCA, three things are necessary:

1.Installation of the ORCA program

2.Using a text-editor to specify the calculation details, i. e. the *input file*

3.Running the ORCA program (in a cluster environment possibly controlled by a batch system)

NOTE: ORCA is available for all popular platforms:

- ★ Windows,
- ★ MacOS,
- ★ Linux

### The Computational Environment

★ ORCA is available for the popular Windows, Mac OS X, and Linux platforms.

★ ORCA is distributed as an *archive* for all platforms. In this archive resides a **directory** with all **executables**. There are plenty of programs for extracting files from archives on all platforms (gzip, tar, zip/unzip,...).

 $\star$  On the following slides it will be shown how to run a calculation on Windows Vista/7, Mac OS X, and Linux.

★ It is assumed, that the orca executables reside in a directory '**orca**'

## Configuring ORCA under Windows Vista / 7

### Setting the **PATH variable** to the ORCA directory (with administrator rights)

The Path Variable

**Control Panel >** 

**System >** 

**Advanced system** 

**Settings**

Here it is assumed

that ORCA resides

in **c:\orca** 

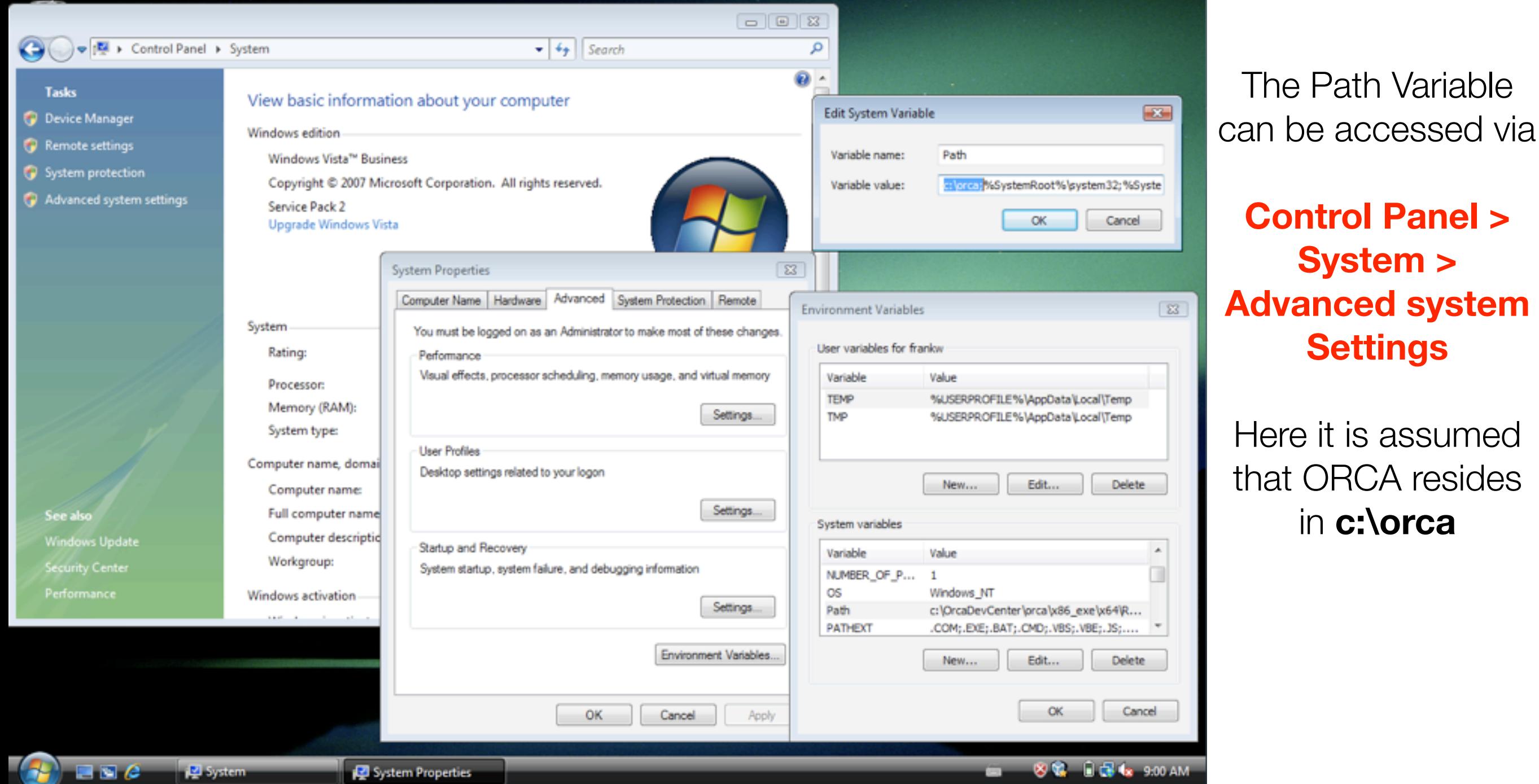

## Configuring ORCA under Windows Vista / 7

### Setting the **PATH variable** to the ORCA directory (as normal user)

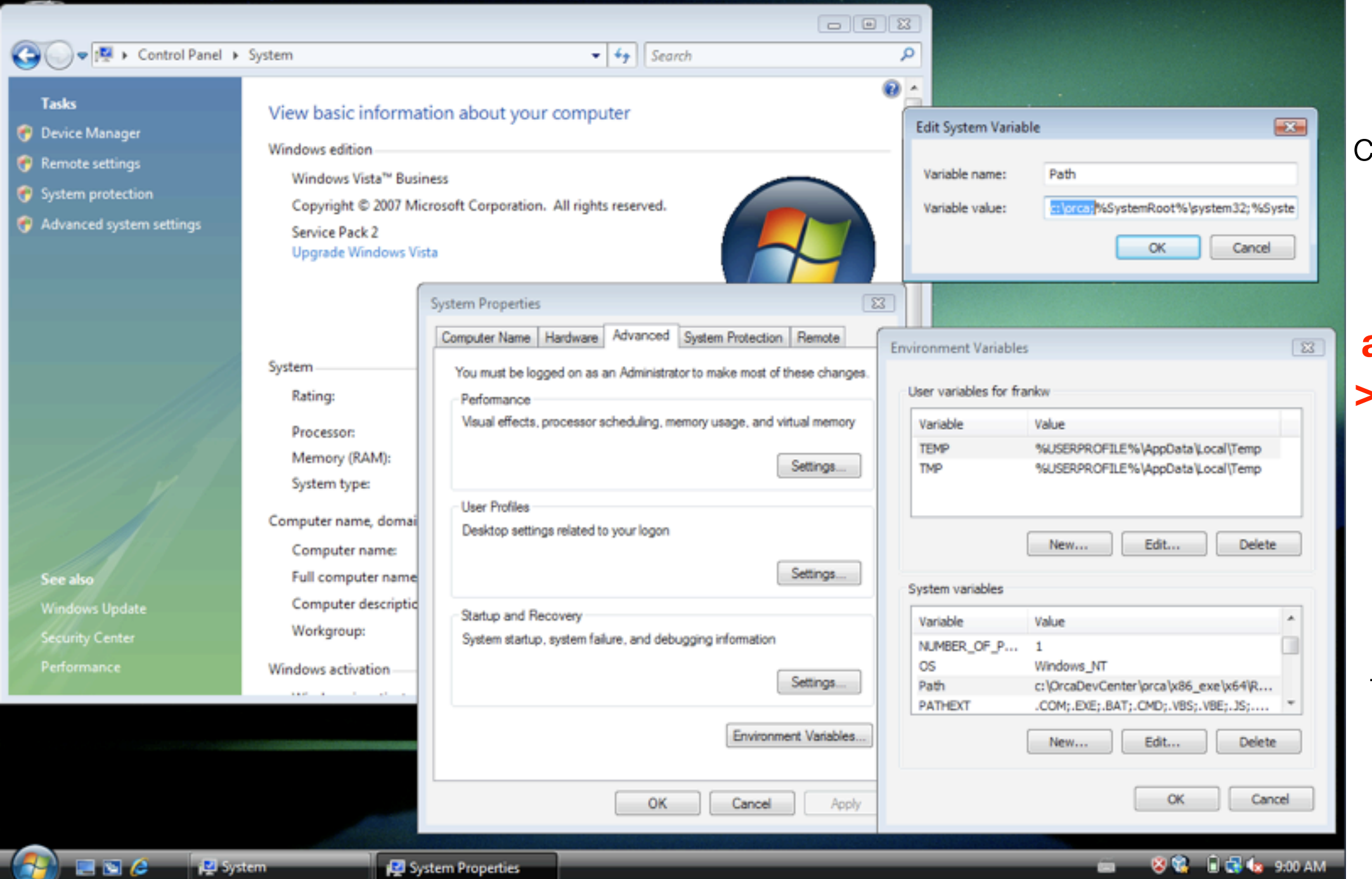

The Path Variable can be accessed via

**Control Panel > User Accounts and Family Safety > User Accounts > Change my environment variables**

Here it is assumed that ORCA resides in **c:\orca** 

### Editing Textfiles under Windows Vista / 7

### Editing Text using **Notepad**

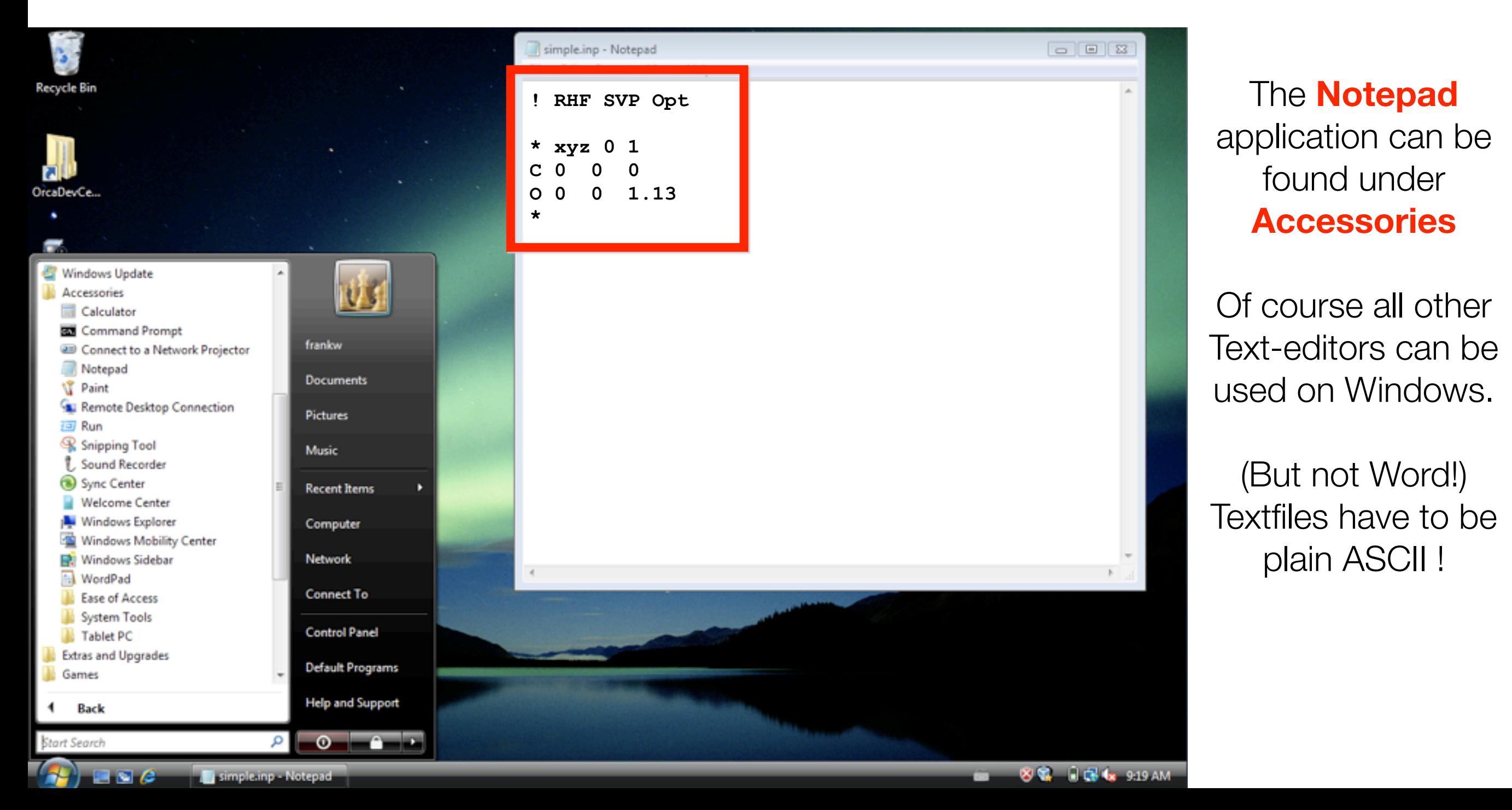

## Running ORCA under Windows Vista / 7

### Opening a command window:

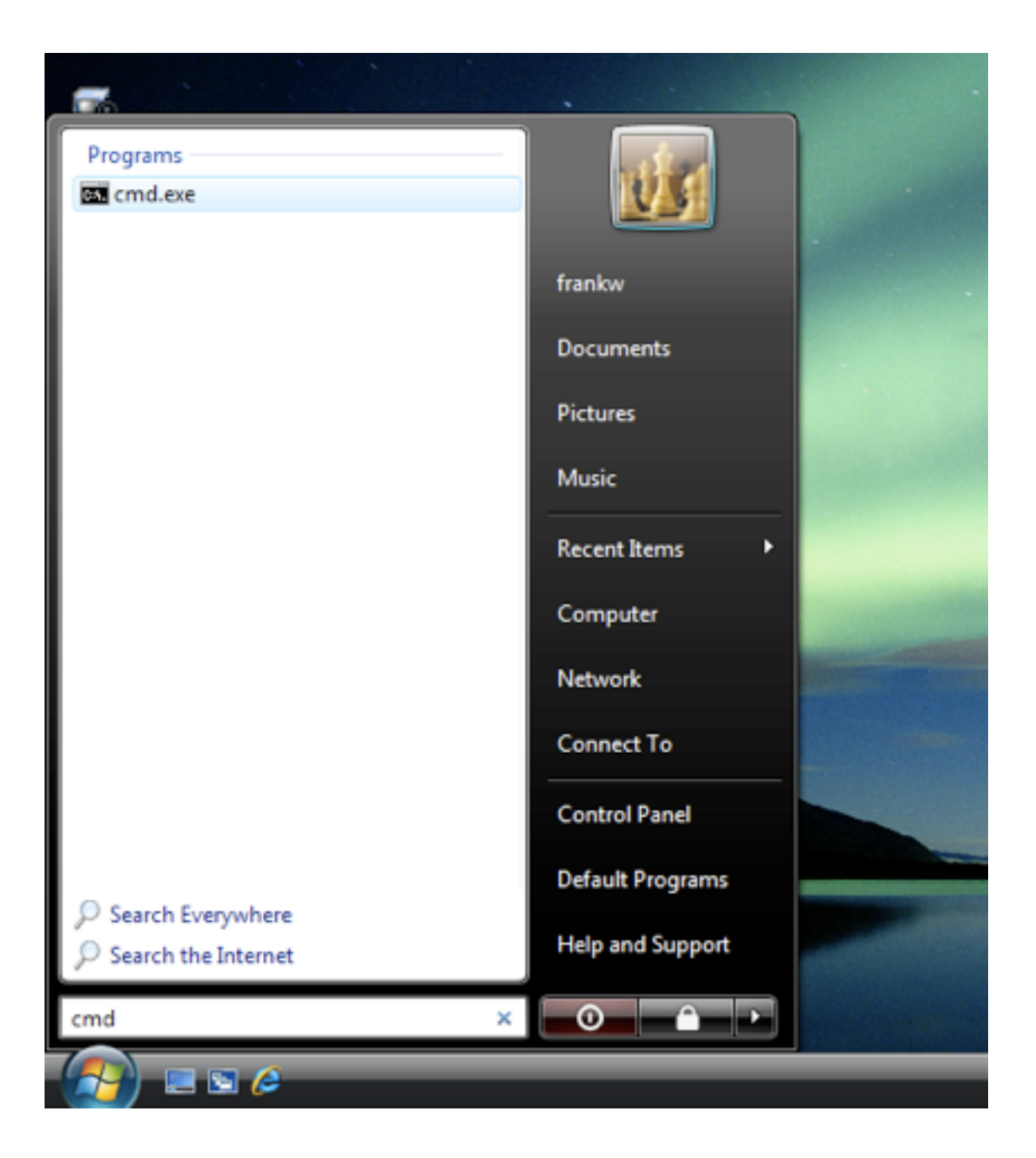

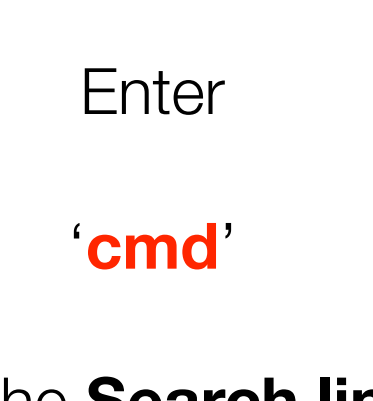

into the **Search line,**

then cmd.exe will be executed upon pressing **RETURN**.

## Running ORCA under Windows Vista / 7

### Executing the **ORCA** program

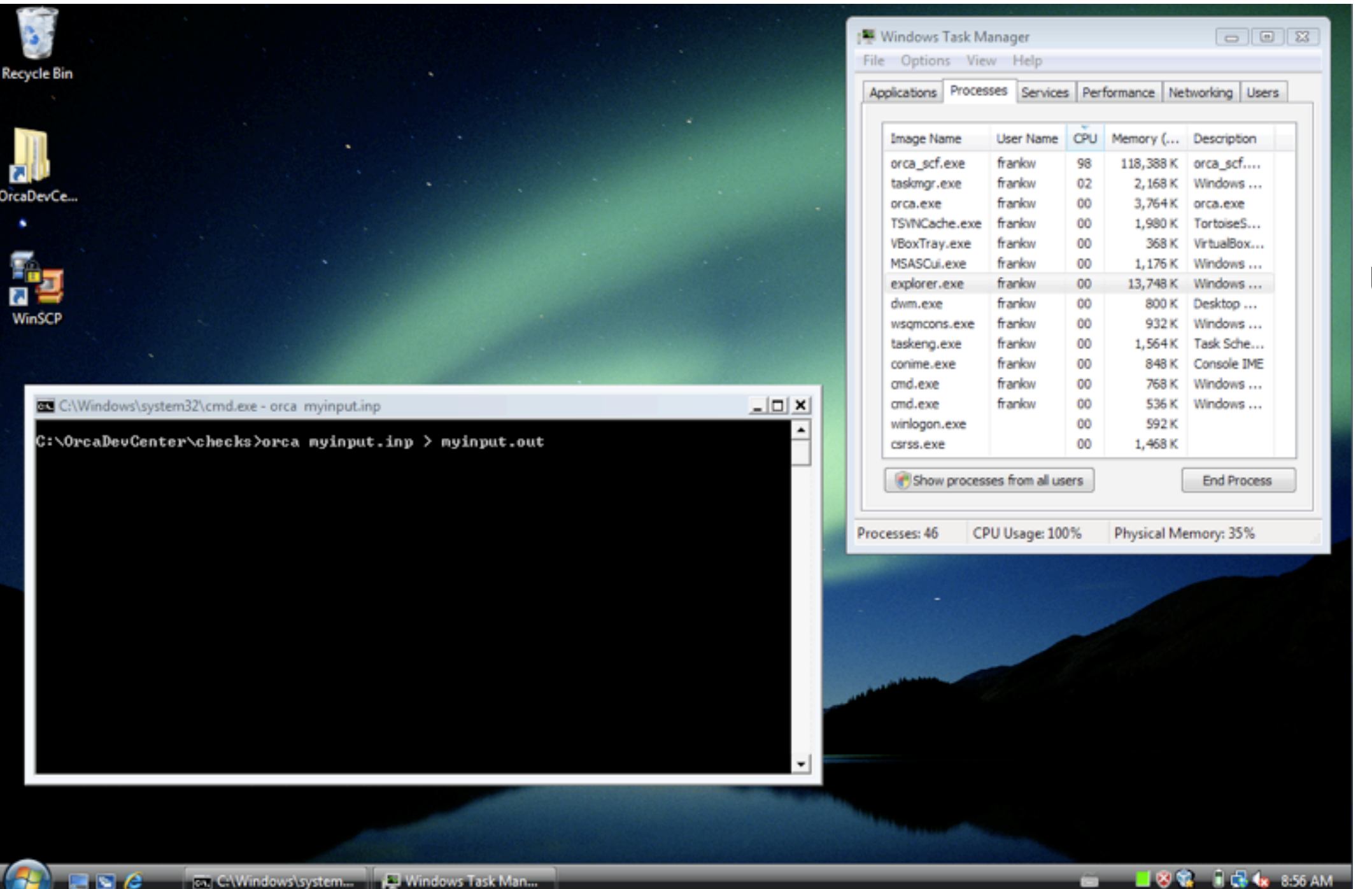

Once ORCA is in the **PATH**, you can run jobs from any directory you want

### Using the sequence **orca myinput.inp > myinput.out'** the output will be

put in a file named like that.

The **TaskManager** is a handy tool to check if the calculation is still

running.

**En GWindows** system... **B** Windows Task Man  $\blacksquare$   $\blacksquare$   $\blacks$ 

### Getting Started with ORCA under Mac OS X

TextEdit & Terminal Grab File Edit Capture Window Help  $\blacksquare$   $\bigcirc$   $\uparrow$   $\bigcirc$   $\uparrow$   $\blacksquare$   $\blacksquare$  (96%) Thu 9:43 Q  $000$ **Applications**  $\overline{C}$ **MacHD**  $\leftarrow$  $\equiv$  00  $\mu$ ◎ 尊- $\alpha$ **JUSTICE V DEVICES**  $000$ **MacHD** J.bashrc Di i Disk 経済 **export PATH=\$HOME/orca:\$PATHT PLACES Stickies System Preferences** TextEdit Desktop @ frankw A Applicat O **Documents Time Machine VMware Fusion** Utilities **V SEARCH FOR** 1 of 39 selected, 420.59 GB available  $000$ **Dal Utilities**  $\bigcirc$  $\begin{array}{c|c|c|c} A & B \\ \hline \end{array}$  $\equiv$  00  $\mu$ ◎ 卷- $\alpha$ **V DEVICES MacHD** Disk **Keychain Access Migration Assistant** Network Utility **sagnix% orca myinput.inp >& myinput.out & V PLACES** Desktop @ frankw Applications **Documents ODBC Administrator Podcast Capture RAID Utility V SEARCH FOR C** Today C Yesterday (C) Past Week Remote Install Mac OS X System Profiler Terminal All Images all Movies  $+0$ X All Documents VoiceOver Utility  $x_{11}$ 1 of 26 selected, 420.59 GB available uoloopiaa Bootou vapes mixiki Aht

## Configuring ORCA under Mac OS X

TextEdit & Terminal

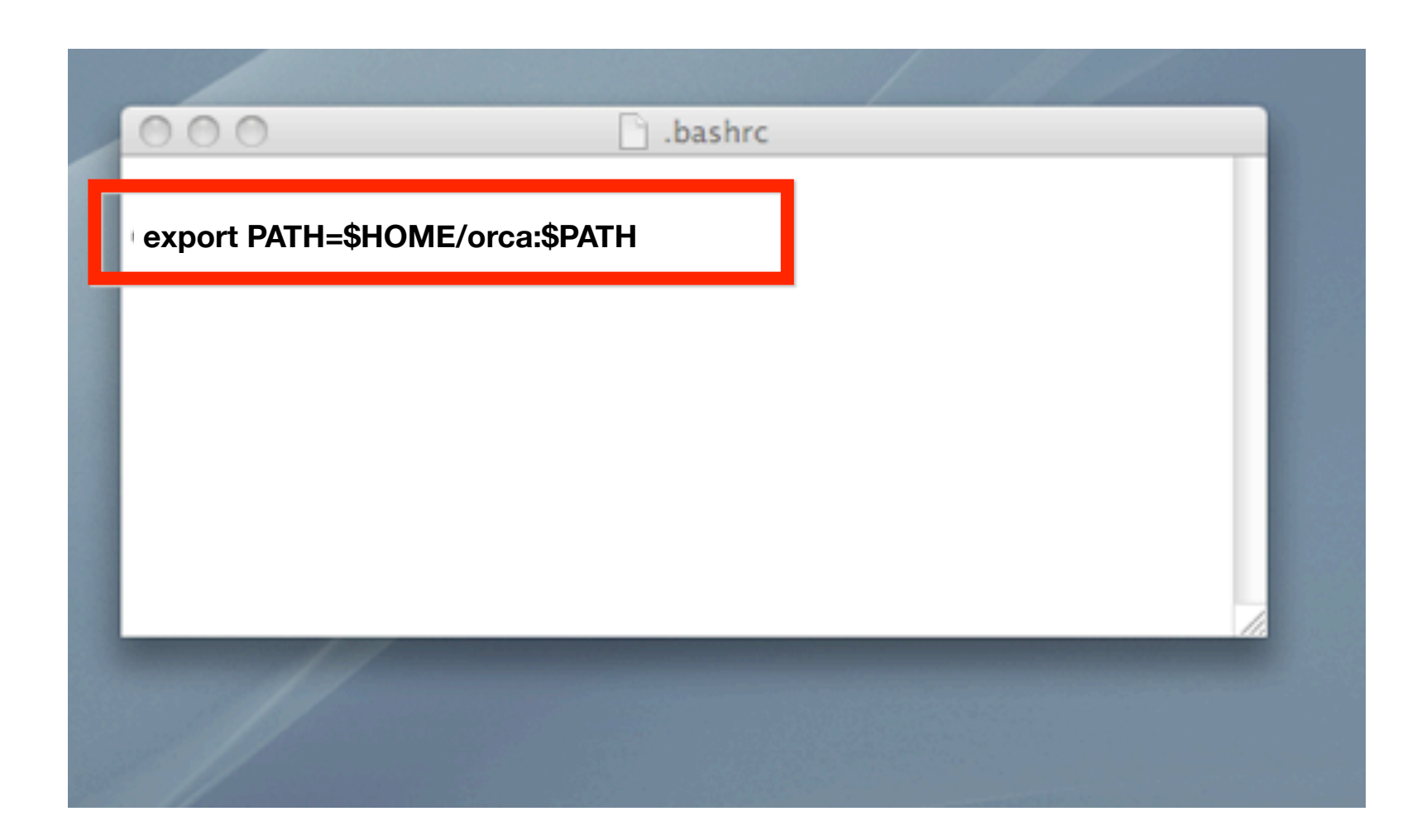

ORCA path entered in the file

> '**.bashrc**' or '**.bash\_profile**'

using TextEdit

### Running ORCA under Mac OS X

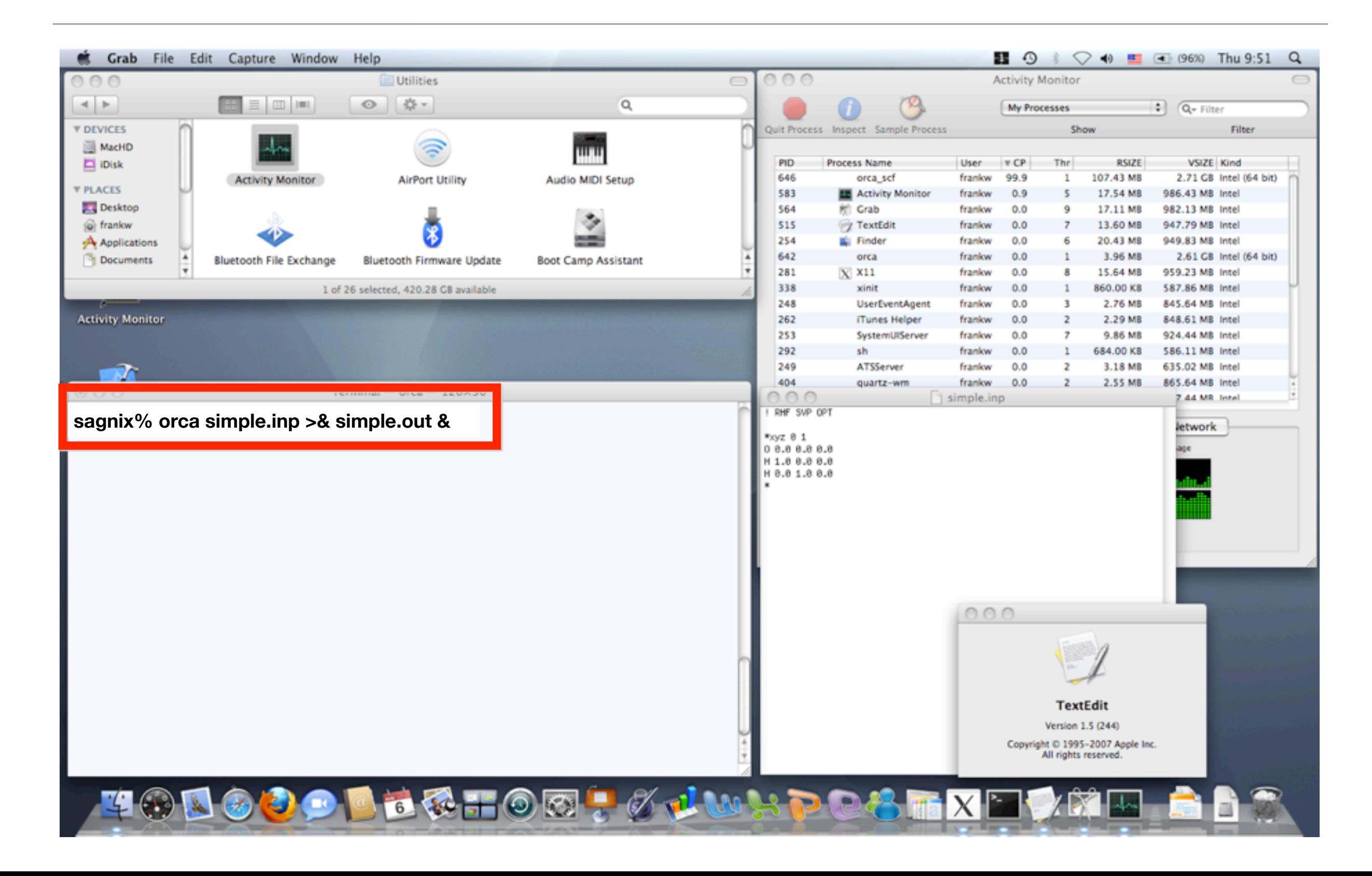

## Configuring ORCA under Linux

### Linux (Ubuntu 9.10): Setting the PATH variable

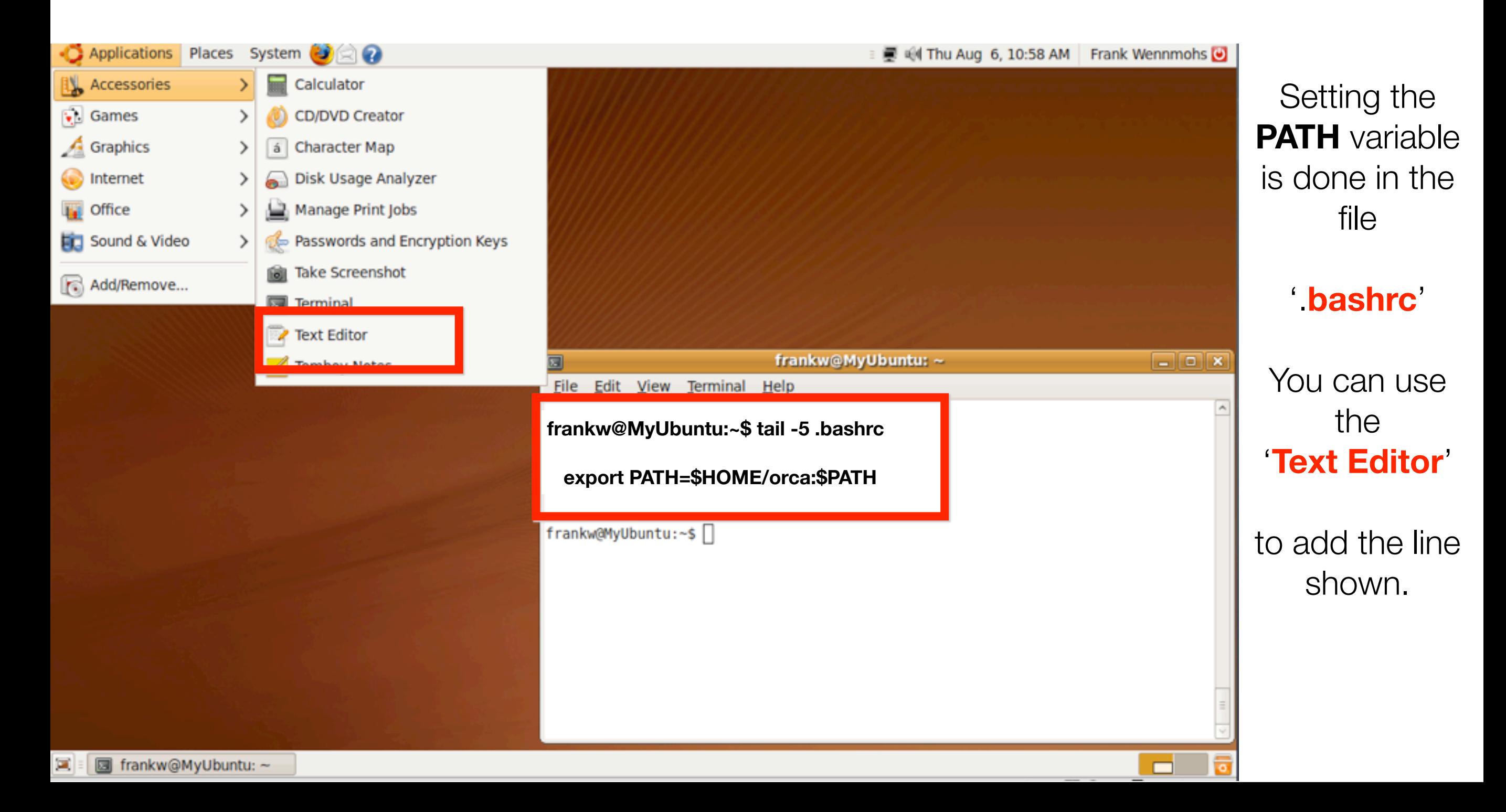

### Running ORCA under Linux

Linux (Ubuntu 9.10): Text Editor (gedit) & ORCA execution

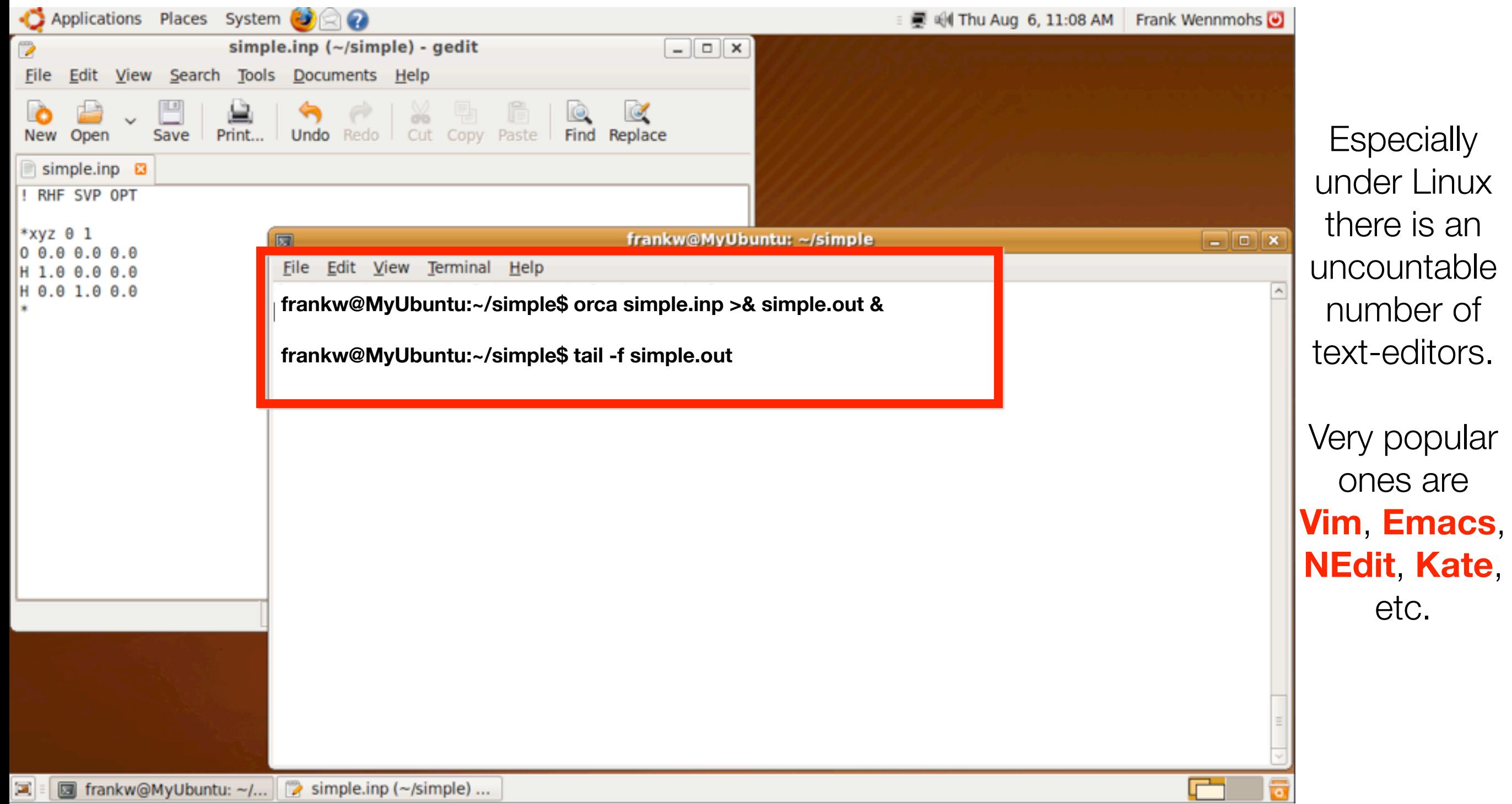

## The ORCA Project

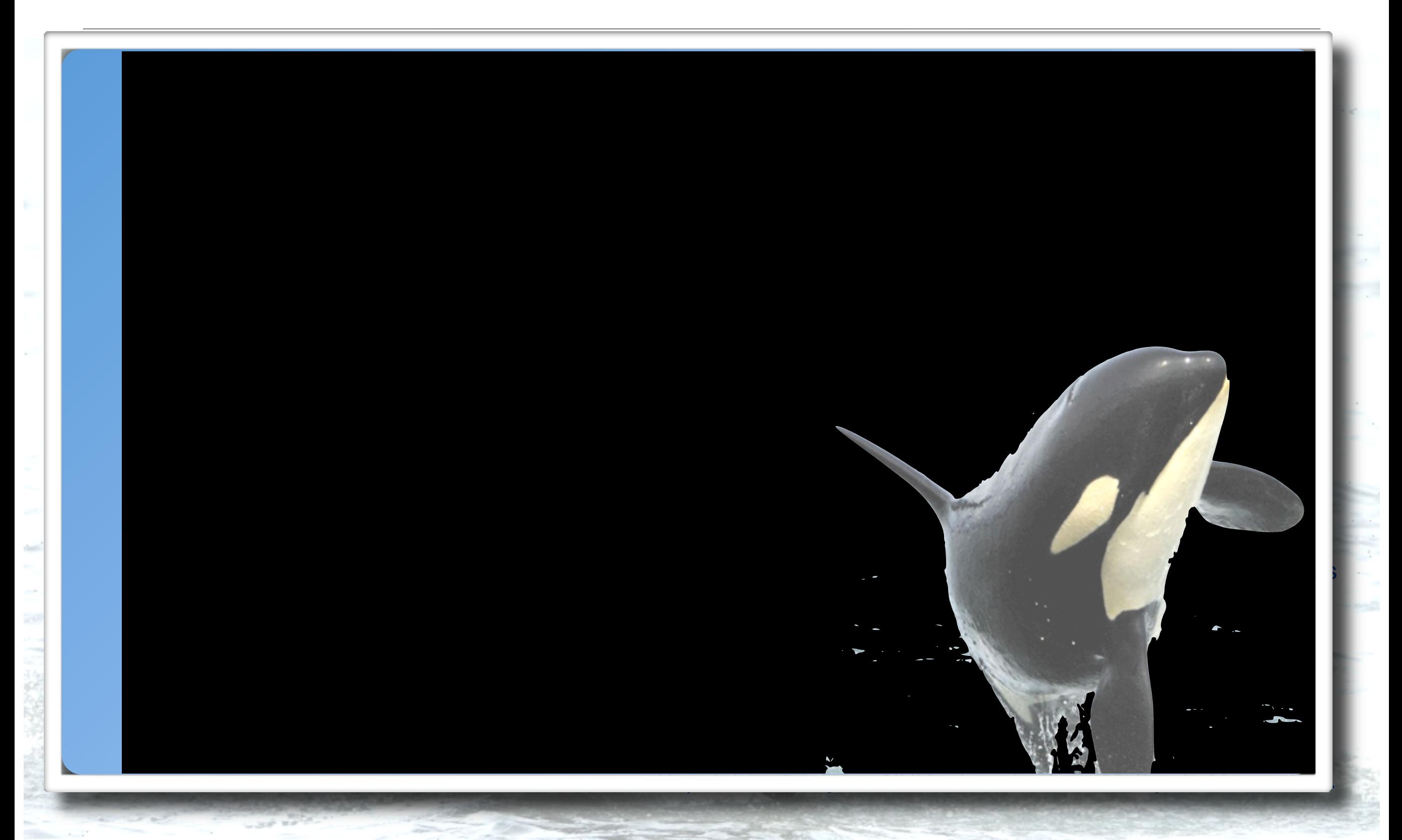

## Philosophy of the ORCA Project

General goal: Create a powerful tool to allow connection between theory and experiment. → Observables! (Spectra, Structures, Energies)

Design principles:

- 1. The program should be as flexible as possible
- 2. The program should be as efficient as possible (parallel, efficient algorithms, BLAS libraries)
- 3. The program should be as comprehensive as possible
- 4. The program should be as user friendly as possible
- 5. The program should be easily extendable (highly modular)
- 6. The source code should be as clean and well structured as possible (C ++ rather than Fortran).
- 7. The program should be platform independent

### Tasks to be Performed

- Calculation of single point energies
	- Hartree-Fock calculations: RHF, UHF and ROHF
	- Density functional calculations
- Optimization of molecular structures
	- Equilibrium geometries
	- Transition states and reaction rates
- Calculation of vibrational frequencies
	- Characterization of stationary points
	- Thermodynamic properties
	- Vibrational spectra
- Calculation of ground state properties
	- Looking at charge distributions and orbitals
	- IR+Raman spectra
	- NMR spectra
	- EPR spectra and exchange couplings
	- Mössbauer spectra
- Calculation of excited states and their properties
	- DFT calculation of absorption and CD spectra
	- *Ab initio* calculation of absorption and CD spectra
	- Advanced: Resonance-Raman, X-Ray absorption, forbidden transitions, MCD, Excited state geometry optimizations, ...

### Common Jobs in Computational Chemistry

- •Energy Calculations
- •Geometry Optimizations
- •Frequency Calculations
- •Transition States

### Common Jobs in Computational Chemistry

### •Energy Calculations

### • Geometo Optizations •Frequency Calculations 90% Of all Galculations!

•Transition States

### First Stop: Energy Calculations

### A First ORCA Job

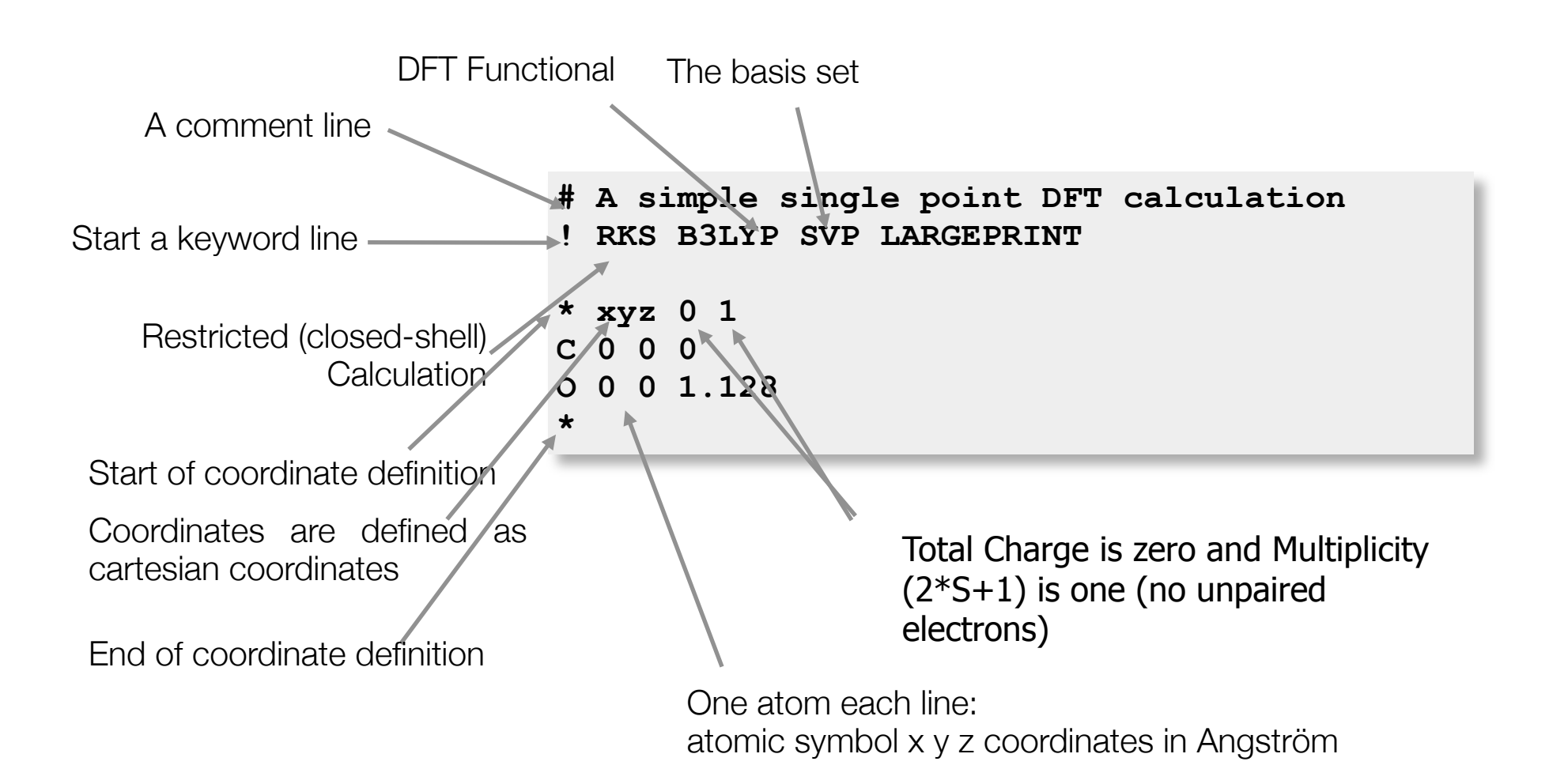

### Output of Single Points

We first echo the input file and some references to the basis sets used. Then you get information on the job-type, the input coordinates in various formats and the basis set

#### **\*\*\*\*\*\*\*\*\*\*\*\*\*\*\*\*\*\*\*\*\*\*\*\*\*\*\*\* \* Single Point Calculation \* \*\*\*\*\*\*\*\*\*\*\*\*\*\*\*\*\*\*\*\*\*\*\*\*\*\*\*\***

#### **--------------------------------- CARTESIAN COORDINATES (ANGSTROEM)**

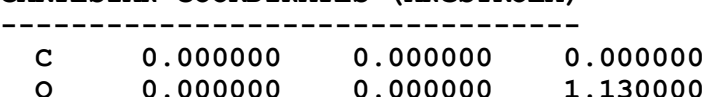

- **---------------------**
- **BASIS SET INFORMATION**

**--------------------- There are 2 groups of distinct atoms**

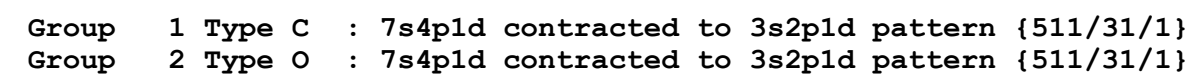

Next the one-electron integrals are calculated (and perhaps also the twoelectron integrals if **conv** if requested for "conventional SCF")

**------------------------------------------------------------------------ ORCA GTO INTEGRAL CALCULATION**

**------------------------------------------------------------------------**

#### **BASIS SET STATISTICS AND STARTUP INFO**

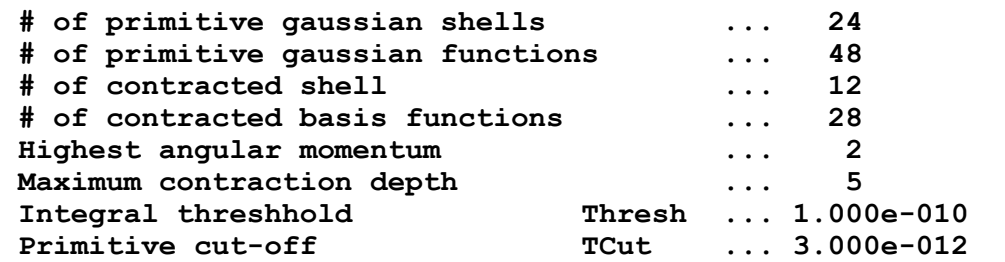

Next the SCF program is taking over and commences with giving all details about the SCF settings

**------------**

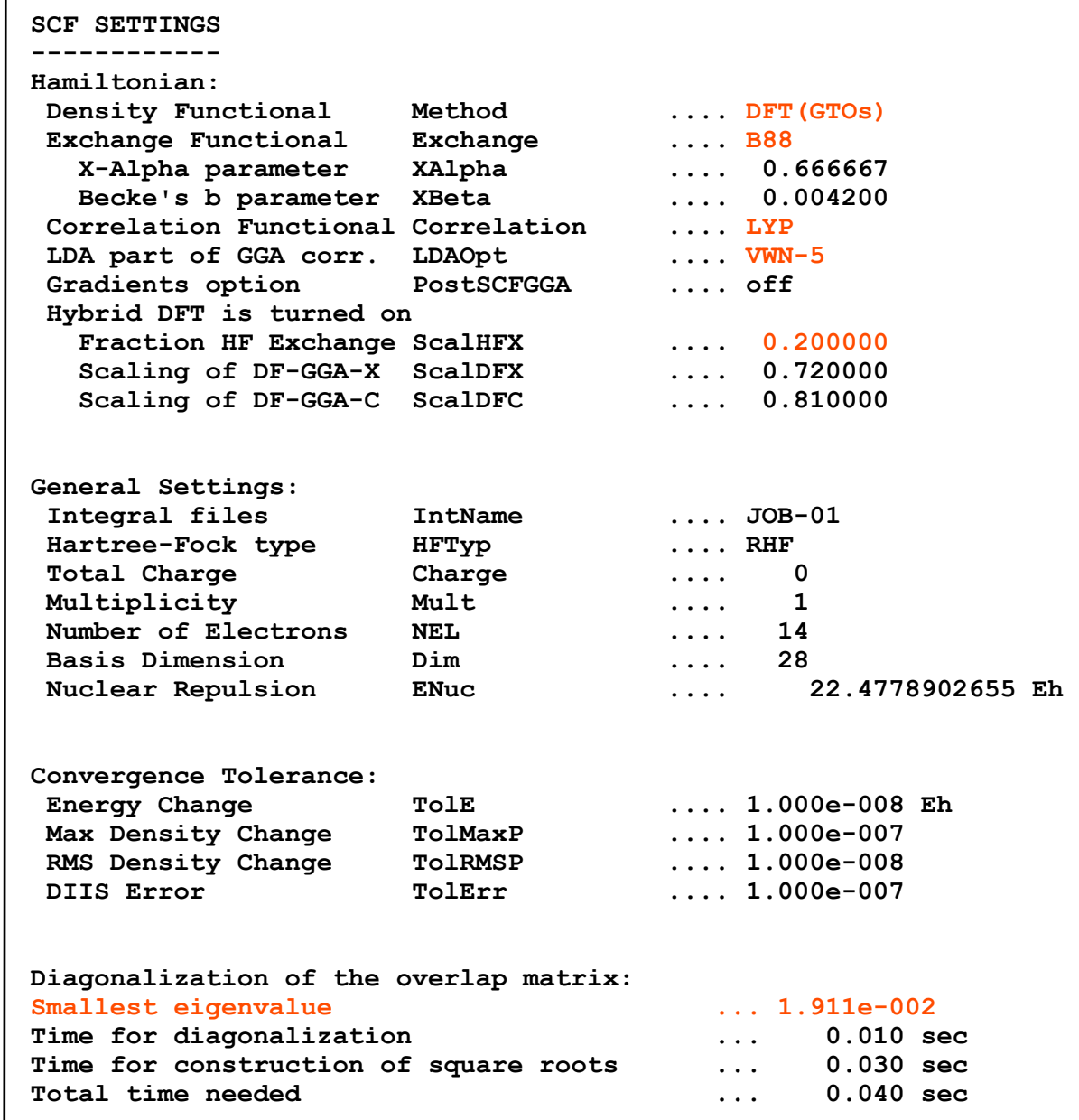

### The integration grid is produced and the initial guess performed

#### **-------------------**

**DFT GRID GENERATION -------------------**

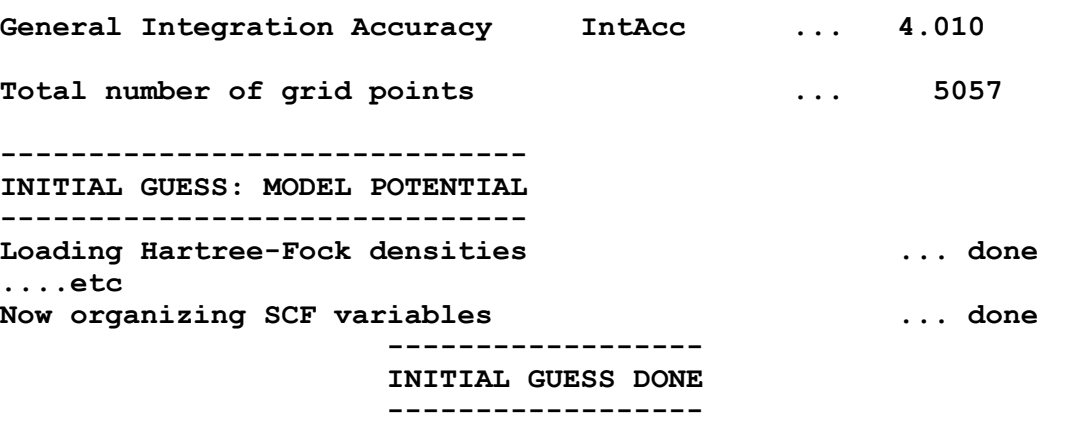

#### Now we are ready to start the SCF iterations

**--------------**

#### **SCF ITERATIONS --------------**

 **\*\*\* Starting incremental Fock matrix formation \*\*\* \*\*\*Turning on DIIS\*\*\***

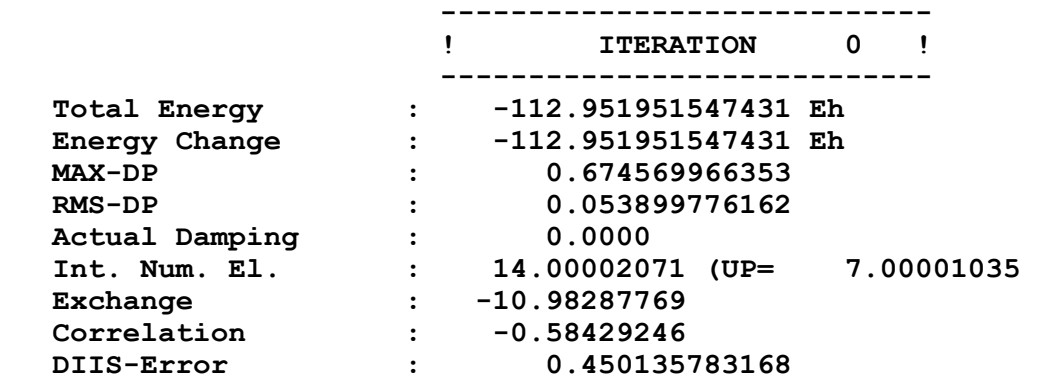

Which hopefully eventually converge and:

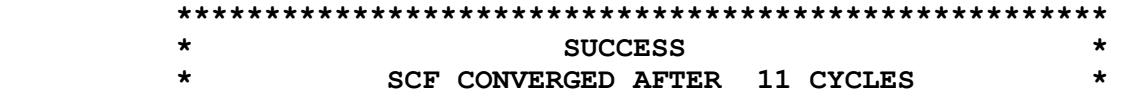

#### **\*\*\*\*\*\*\*\*\*\*\*\*\*\*\*\*\*\*\*\*\*\*\*\*\*\*\*\*\*\*\*\*\*\*\*\*\*\*\*\*\*\*\*\*\*\*\*\*\*\*\*\*\***

### The total energy and its components are printed

**----------------**

**TOTAL SCF ENERGY ----------------**

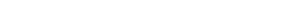

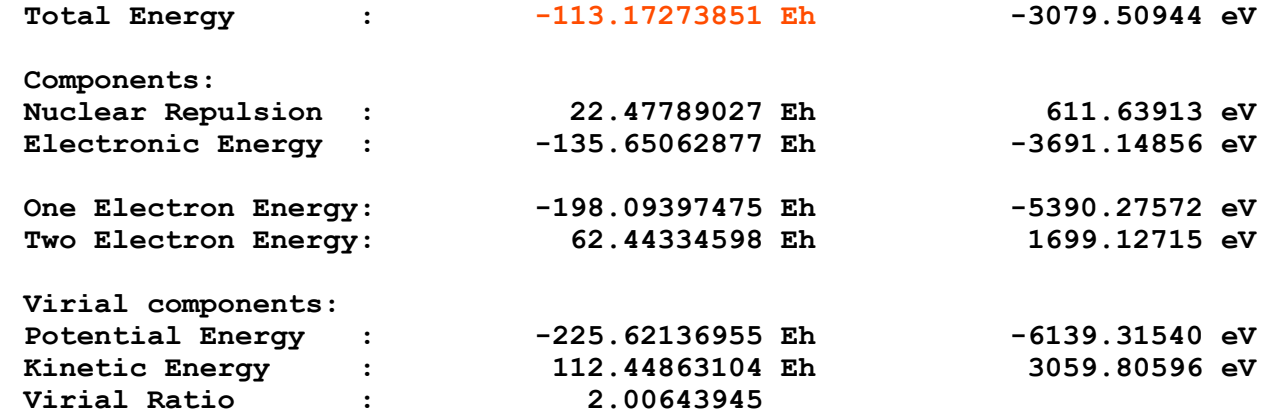

#### Next you get the orbital energies printed:

**----------------**

**ORBITAL ENERGIES ----------------**

**...**

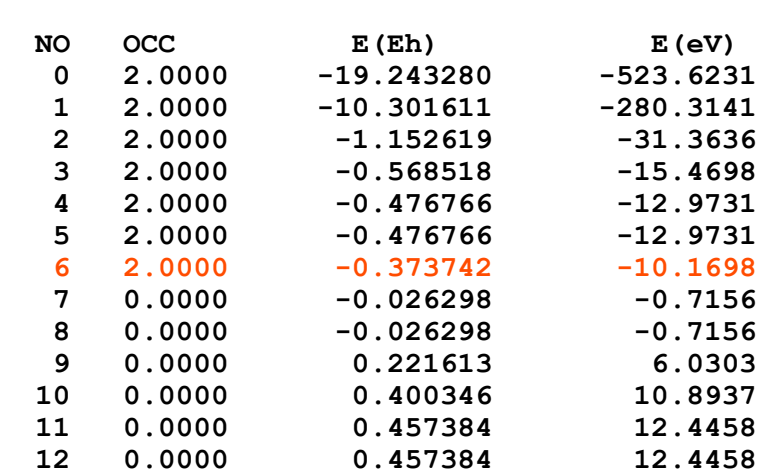

Now comes the "soft science" (e.g. population analysis of the SCF density matrix

#### **\*\*\*\*\*\*\*\*\*\*\*\*\*\*\*\*\*\*\*\*\*\*\*\*\*\*\*\*\*\*\*\* \* MULLIKEN POPULATION ANALYSIS \* \*\*\*\*\*\*\*\*\*\*\*\*\*\*\*\*\*\*\*\*\*\*\*\*\*\*\*\*\*\*\*\***

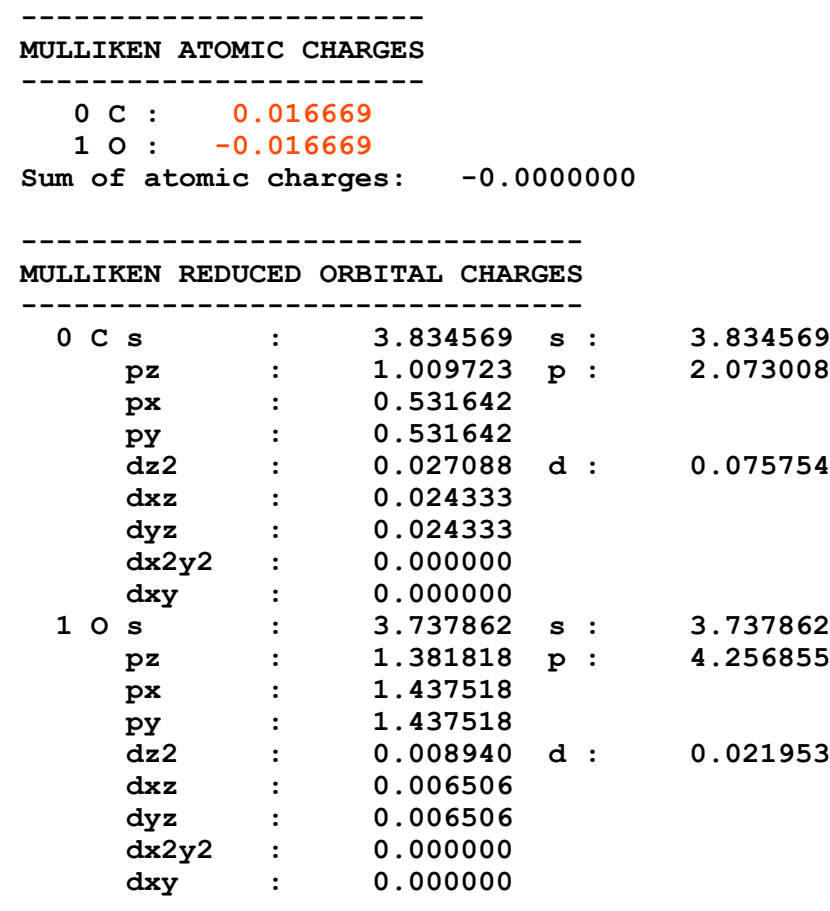

**------------------------**

**MULLIKEN OVERLAP CHARGES**

**------------------------ B( 0-C , 1-O ) : 1.3340**  The Löwdin analysis contains a detailed breakdown of the MOs in terms of angular momentum components of each atom. This helps a lot when you select the orbitals for plotting.

#### **\*\*\*\*\*\*\*\*\*\*\*\*\*\*\*\*\*\*\*\*\*\*\*\*\*\*\*\*\*\*\* \* LOEWDIN POPULATION ANALYSIS \* \*\*\*\*\*\*\*\*\*\*\*\*\*\*\*\*\*\*\*\*\*\*\*\*\*\*\*\*\*\*\***

#### **---------------------- LOEWDIN ATOMIC CHARGES**

**----------------------**

 **0 C : -0.050462 1 O : 0.050462**

 **etc.** 

**------------------------------------------**

**LOEWDIN REDUCED ORBITAL POPULATIONS PER MO -------------------------------------------**

**THRESHOLD FOR PRINTING IS 0.1%**

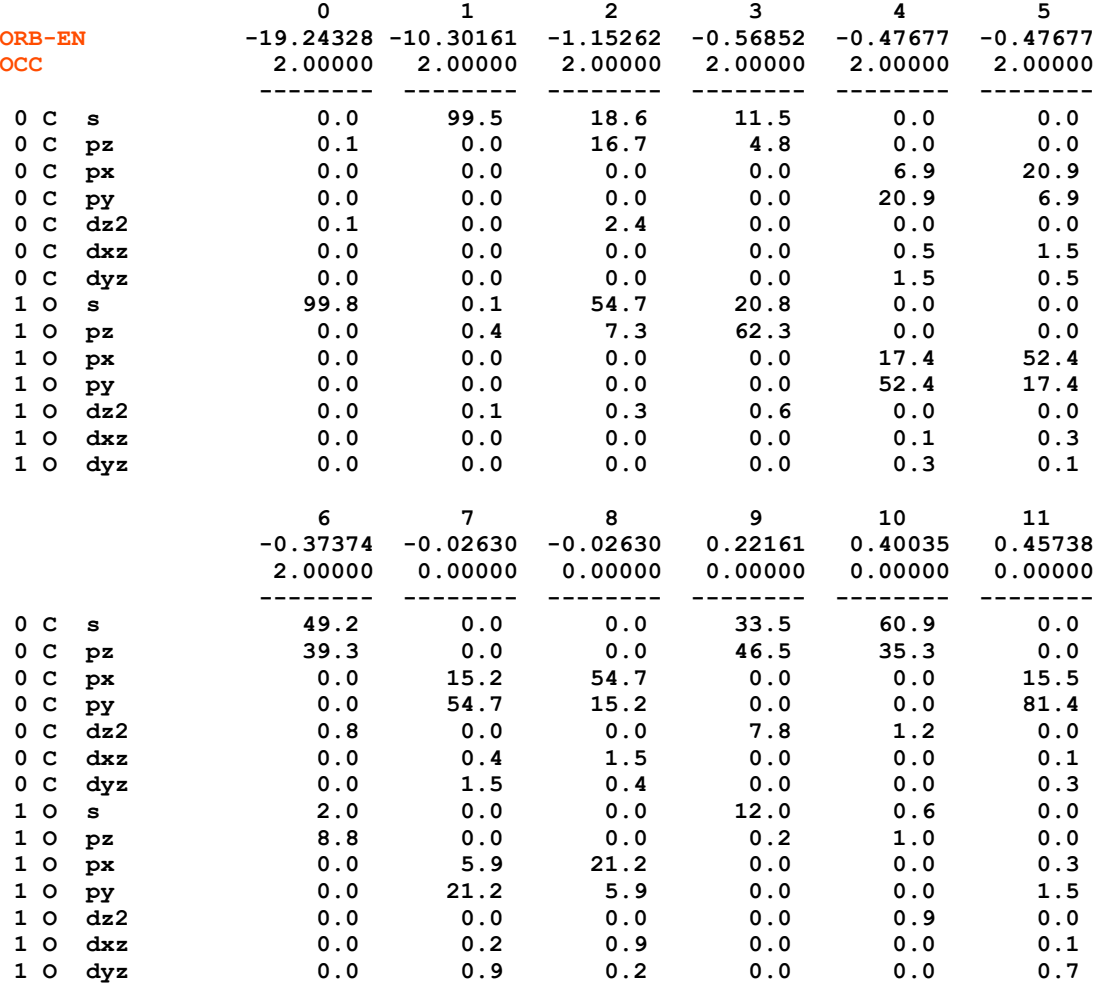

### Looking at Orbitals

There is a utility program orca plot which lets you generate graphics information. The information about the MOs, the geometry and the basis set is stored in the so called gbw-File (, geometry-basis-wavefunction').

To generate the plot information interactively use:

**orca\_plot myjob.gw -i**

You will get a "stone-age" menu which you can use to generate the necessary files.

- **1. Press 5 ENTER to choose the output formation. (press 7 ENTER for gaussian cube, the preferred format)**
- **2. Press 4 ENTER to choose the number of grid intervals. Something like 40 will be o.k. For high resolution on larger molecules choose 65-75.**
- **3. To plot an orbital from a closed shell calculation press 3 ENTER and choose 0 ENTER. For spin-up from UHF/UKS the same. For spin down from UHF/UKS choose 1 ENTER.**
- **4. Press 2 ENTER and enter the number of the MO that you want to plot. NOTE THAT COUNTING STARTS WITH 0!!!**
- **5. Press 10 ENTER to generate the output file.**
- **6. Repeat steps 4 and 5 until all desired files are produced**

The orca plot program automatically produces an **,xyz' file** which contains the molecular coordinates.

We presently like the *Chimera* program for vizualization. There are many free alternatives such as *Molekel, gOpenMol, Molden*,... any program that reads .xyz and .cube files

### With **Chimera**, do the following:

- 1. Start Chimera
- 2. Choose "**File Open**" and navigate to open the .xyz file of interest
- 3. Choose "**Presets → Publication 1**"
- 4. Choose "**Actions → Atoms&Bonds → ball & stick**"
- 5. Choose "**Actions → Color → By element**"
- 6. Choose "**Tools → Volume Data → Volume Viewer**"
- 7. Choose "**File → Open Map**" and **Gaussian Cube format** and open the cube file of interest
- 8. Enter in "Level" 0.03 and press ENTER. Then click on **Color** and choose red (or whatever you like)
- 9. Hold the Ctrl-key and click on the negative part of the contours. Enter in "Level" -0.03 and press ENTER, then go to **color** and choose yellow (or whatever you like)
- 10. Orient the contour in the way you like and go to "**File → Save Image**". Choose PovRay "true" and go ahead.

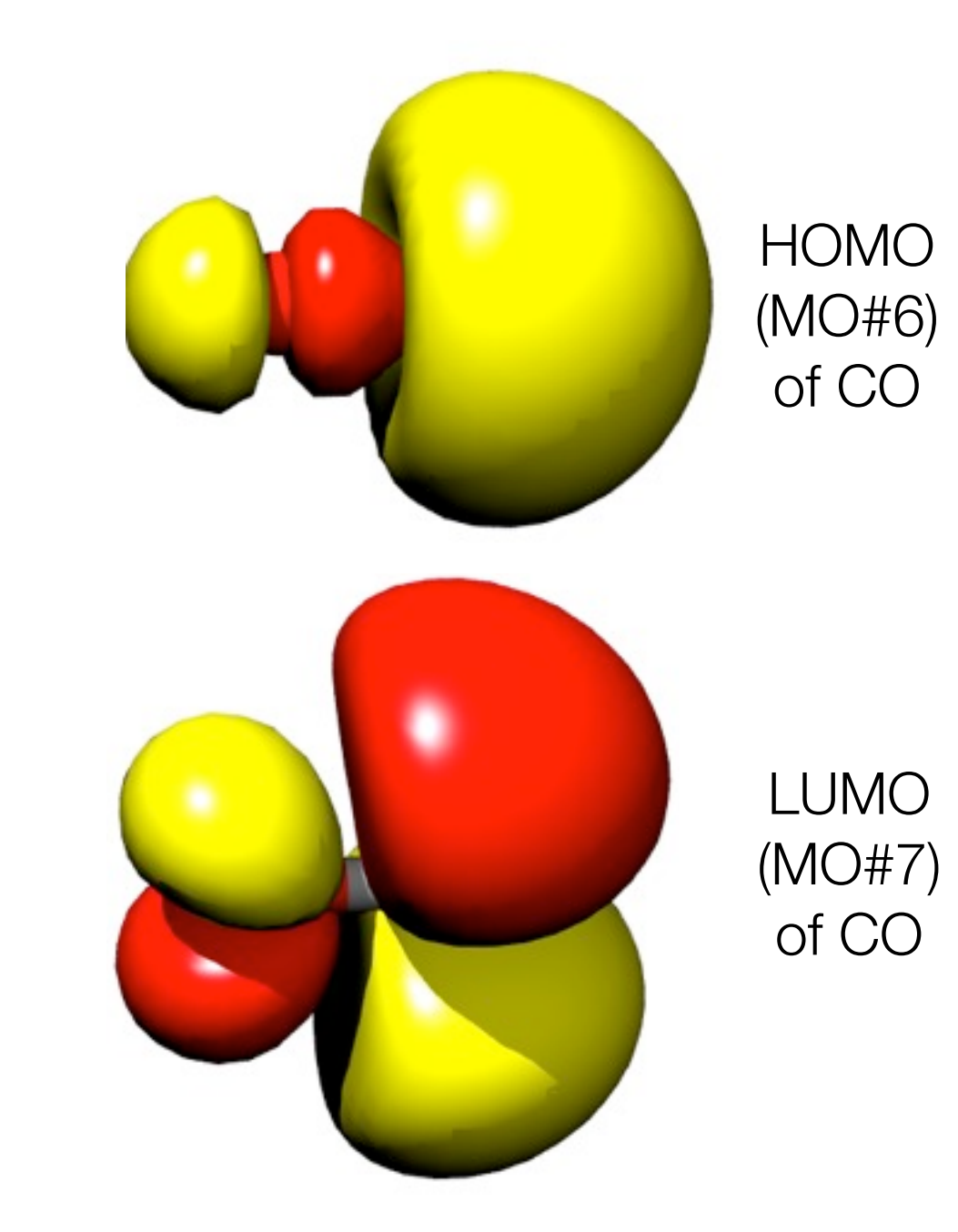

### What You Need for an Energy Calculation

### Energy calculations make up the simplest computational task available

To actually start a calculation three things have to be determined before:

- Method
- Basis set
- Coordinates

### Method: Ab initio wavefunction based or DFT?

Accuracy versus Computing Time Tradeoff

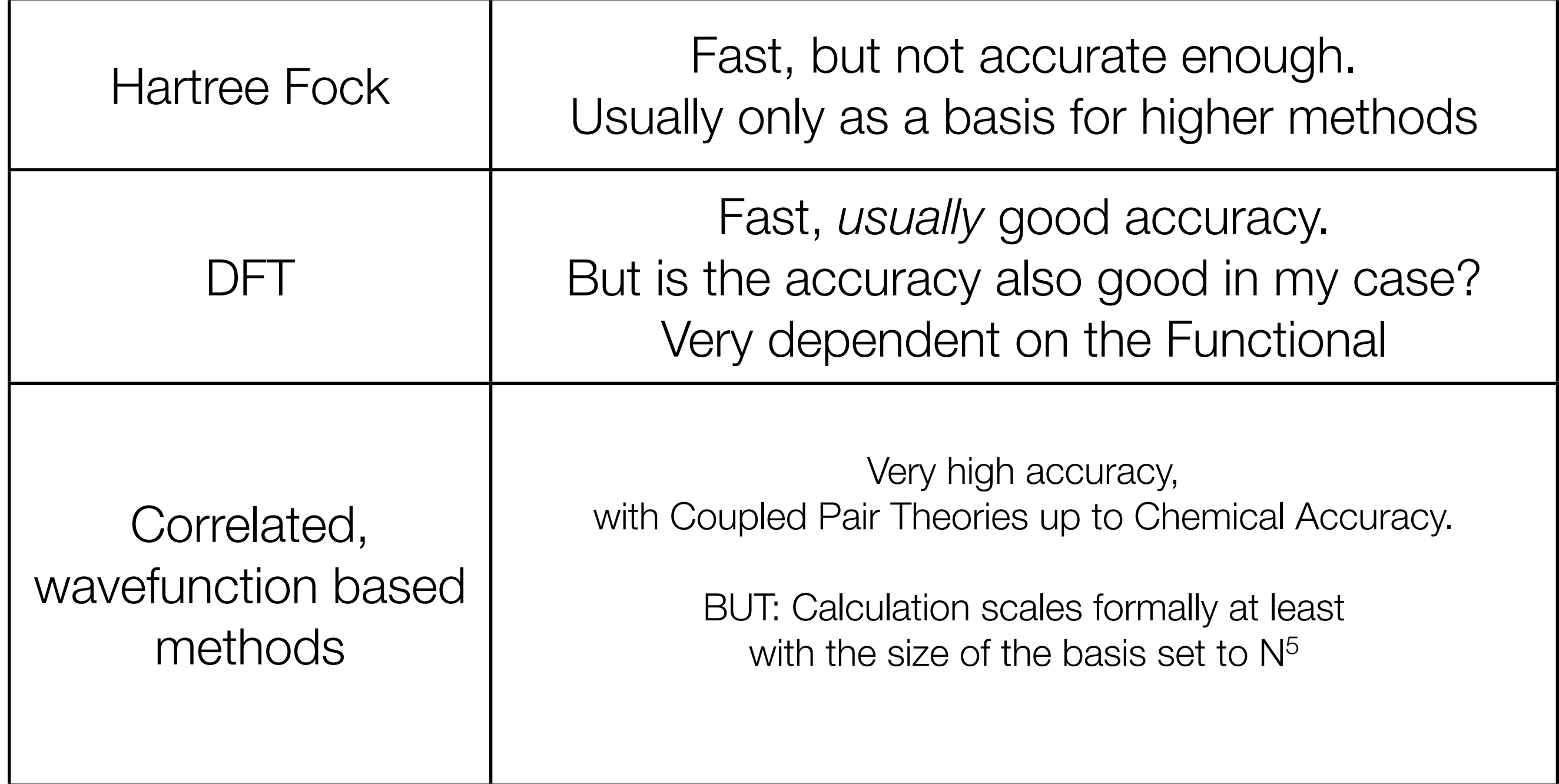

### Method: Ab initio wavefunction based or DFT?

Roughly there are three main branches available:

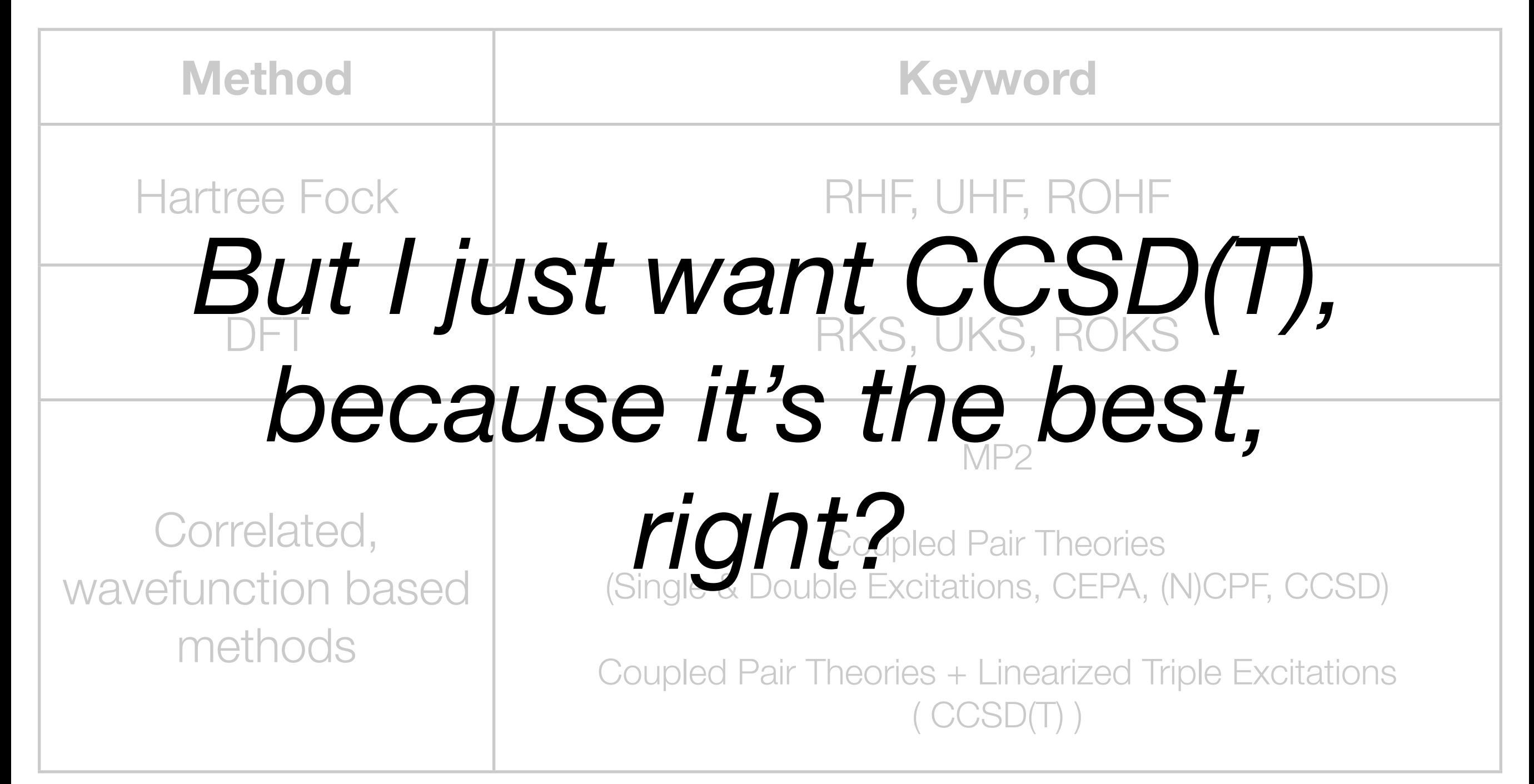

### The Functional Zoo

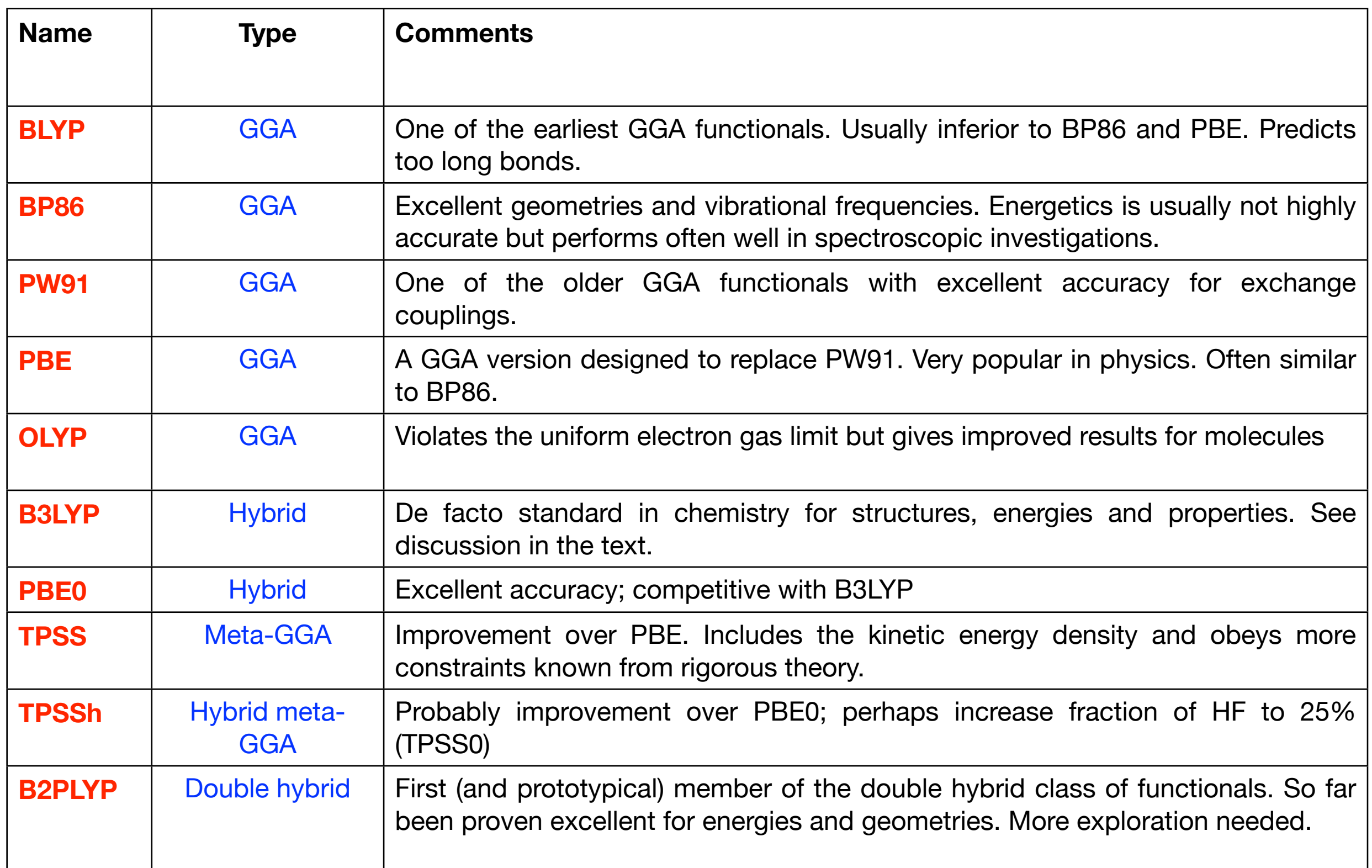

### Efficient DFT: The RI Approximation

As long as there is NO Hartree-Fock exchange present (no hybrid functionals), a very efficient approximation can be used to speed up (factor 10-100) DFT calculations: the **RI approximation** (also called **density fitting** method)

In this method the electron density is fit to an auxiliary basis set which must be provided by the user. The effect of the approximation on structures and frequencies is barely visible. Absolute energies are affected to a few kcal/mol, relative energies much less.

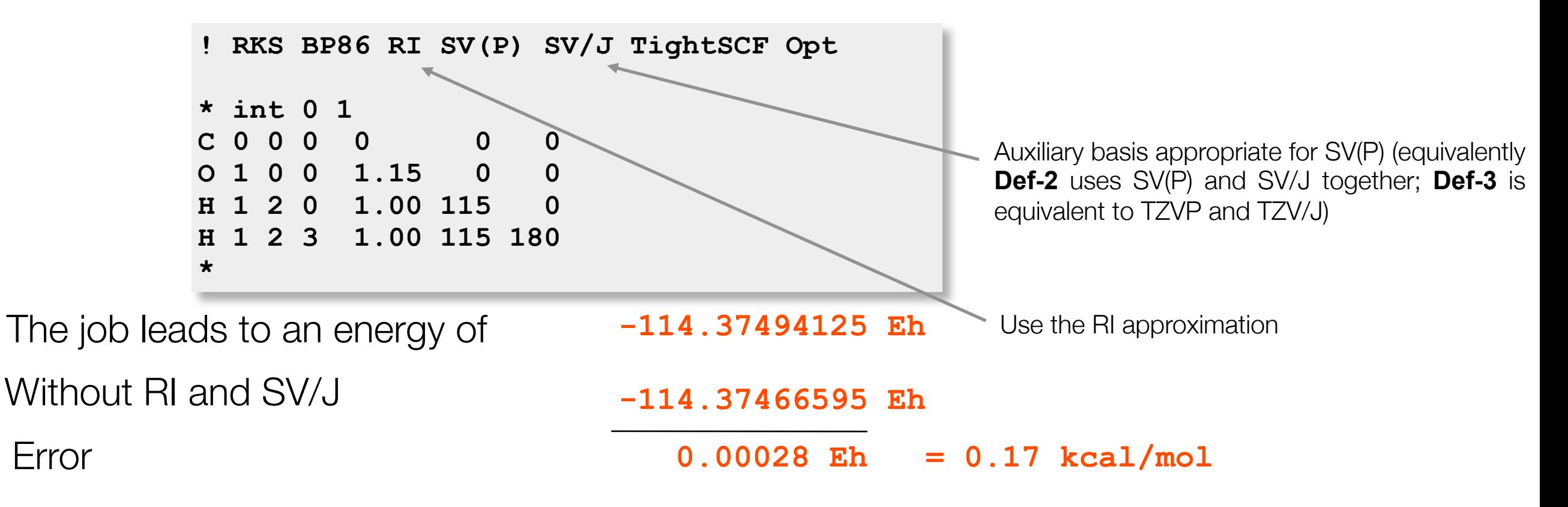

**TIP**: For geometry and frequency calculations the BP86 and PBE functionals together with the RI approximation is recommended. Basis sets of TZVP quality are appropriate for good accuracy! SV(P) is already good enough for a first orientation. Use keywords **QuickOpt, NormalOpt or GoodOpt**! For energy calculations I recommend the B3LPY or PBE0 functionals and larger basis sets (TZVPP if possible or even aug-TZVPP). Use Keyword **DFTEnergy**

### Efficient HF and Hybrid DFT: RIJCOSX

Unfortunately, RI does not smoothly carry over to Hartree-Fock and hybrid DFT calculations. One attempt to do so is the **RI-JK** approximation that needs to be invoked together with ,JK' fitting bases. RI-JK cannot be used for optimizations

**! B3LYP RI-JK def2-SVP def2-SVP/JK TightSCF** 

A more efficient approximation that leads to large speedups is the **RIJCOSX**  approximation. it uses **RI-J** for the Coulomb part and a special approximation ,**COSX**' for the exchange part. It is available throughout the program and leads to large speedups at very little loss in accuracy

**! B3LYP RIJCOSX def2-SVP def2-SVP/J TightSCF** 

If combined with **RI-MP2** you need to give two auxiliary basis sets for optimal speed and accuracy:

```
! RI-MP2 RIJCOSX def2-SVP def2-SVP/J def2-SVP/C TightSCF
```
Neese, F.; Wennmohs, F.; Hansen, A.; Becker, U. (**2009**) *Chem. Phys*., 356, 98–109

### The Crux of DFT: Which Functional to Choose?

## Always first thing to do:

### RI BP86

The BP86 functional in combination with the Resolution of Identity approximation (RI) is the fastest way to calculate by far, with reasonable results with respect to geometries, etc.

For a more quantitative result, for example, the calculation of energy differences, the following hybrid functionals are known to provide good results:

### B3LYP RIJCOSX ( PBE0 RIJCOSX )

To keep in mind:

*Usually* the results are good, but this does not rule out the possibility, that it might produce wrong results in other cases!

### Modern DFT: Double Hybrid Functionals

- ★ A Special feature of ORCA are ,**double hybrid functionals**' proposed in 2006 by **Stefan Grimme**. Here part of the DFT correlation is replaced by a MP2 like term and part of the DFT exchange by Hartree-Fock exchange.
- ★ For main group thermodynamics and kinetics it is more accurate than standard functionals
- ★ ORCA is the only program to have analytic gradients and excited states for these functionals
- ★ The prototypical member is "**B2PLYP**"

**! RI-B2PLYP def2-SVP def2-SVP/C TightSCF Opt** 

★ It can be combined with RIJCOSX

```
! RI-B2PLYP RIJCOSX def2-SVP def2-SVP/J def2-SVP/C TightSCF Opt
```
★ And together with empirical **van der Waals corrections** (also proposed by Stefan Grimme) it is particularly accurate:

**! RI-B2PLYP D3BJ RIJCOSX def2-SVP def2-SVP/J def2-SVP/C TightSCF Opt** 

### Choice of Basis Set

6-31G 6-31G\* 6-31G\*\*  $6 - 31 + +G^{**}$  $6 - 3111 + 6$ \*\*

> **DZP TZP**

Ahlrichs SVP Ahlrichs TZVP

cc-pVDZ cc-pVTZ aug-cc-pVTZ Lots of basis sets to choose from

Which one is the best for one's purpose?

### Choice of Basis Set

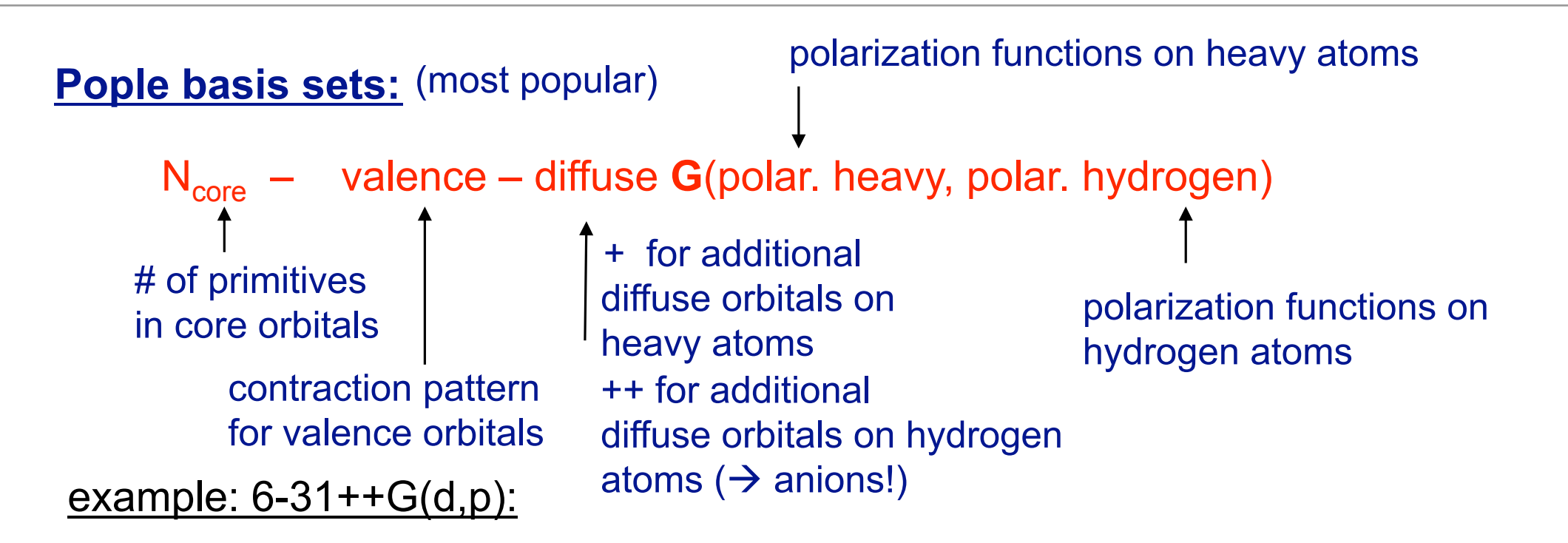

- Core orbitals are represented by a contraction of six primitive gaussian functions. The valence shell is double- $\zeta$  with 3 primitives in first contraction, one in second.
- There is a set of diffuse orbitals (p,d) on heavy atoms as well as on hydrogen atoms (diffuse s-orbitals).There is one additional set of d-functions on heavy atoms and one additional set of p-polarization functions on hydrogen atoms.
- note: Core orbitals have the lowest energy. Thus, an accurate description is necessary (otherwise the variational principle makes the valence orbitals "core like").
	- $\rightarrow$  Deep contraction for core orbitals, but only one function per AO (because the core-radial function does not change much in the molecule)!

### Choice of Basis Set

6-31G 6-31G\* 6-31G\*\*  $6 - 31 + +G^{**}$  $6 - 3111 + 6$ \*\*

> **DZP TZP**

Ahlrichs SVP Ahlrichs TZVP

cc-pVDZ cc-pVTZ aug-cc-pVTZ

These Pople style basis sets are very popular in the English-speaking community. They are also very popular due to their availability in the Gxx series of programs.

### Better:

The Ahlrichs basis sets provide better results at the same computational cost.

### Tip:

Always start calculations at the SVP level, especially geometry optimizations. Only when precise energies are requested, switch to TZVP (or even: def2-TZVPP)
# In principle:

Only a texteditor is needed to enter a molecule's coordinates

Small molecules can be entered by specification of internal coordinates and their values. This is usually called a

Z-Matrix

But this is only feasible for molecules of a few  $($ <5 $)$ atoms.

# **Today**

Molecules are created with full specification in an xyz space using common programs.

# **Today**

#### Molecules are created with full specification in an xyz space using common programs.

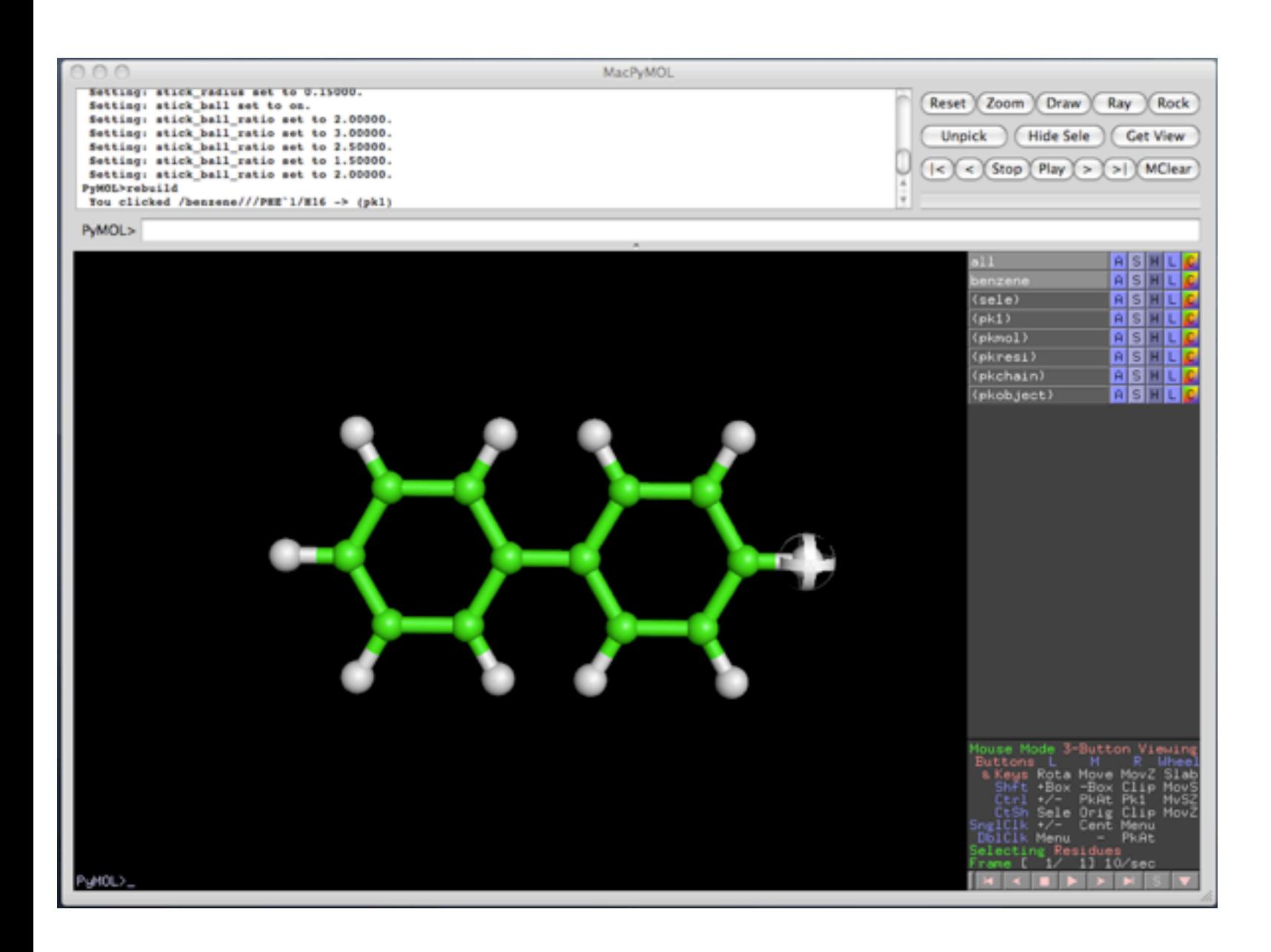

### Building molecules using PyMol

# **Today**

Molecules are created with full specification in an xyz space using common programs. (Molden, PyMol, GaussView, etc. )

There are two ways to get coordinates into ORCA, once those have been created and exported into an .xyz file:

- 1. Copy the contents of the .xzy file into the ORCA input file, using copy/ paste facilities of the texteditor or operating system
- 2. Read in the .xyz file via ORCA input, using the \*xyzfile command

# **Today**

Molecules are created with full specification in an xyz space using common programs.

There are two ways to get coordinates into ORCA, once those have been created and exported into an .xyz file:

1. Copy the contents of the .xzy file into the ORCA input file, using copy/ paste facilities of the texteditor or operating system

2. Read in the .xyz file via ORCA input, using the \*xyzfile command

Although the first method looks somewhat more cumbersome at first, it usually is the safer way:

By this, all information reside in your input file, reducing the error margin and making the file more easily transportable.

### Other Sources of Molecular Structures

Today there are many more sources for acquiring the molecular structure of molecules. It is quite easy, to generate a small organic molecule from scratch. This is definitely not the case with large biomolecular structures like proteins or DNA !

The structures deposited in publicly available databanks might have different origins:

- Crystal Structures: Structures generated by analyzing X-Ray diffraction patterns. Very good resolution with organic/inorganic molecules, varying with large biomolecules
- NMR Structures:

Structures, or usually an ensemble of structures, by applying NMR structural information into the generation of structures.

Very good for accessing structures in solution.

• Theoretical Models

Sometimes there are neither X-Ray nor NMR information available. In that case people try to come up with a theoretical model, which is usually refined by techniques like simulated annealing etc. to make certain the overall structure reaches a state of low energy.

It can be hard to assess the quality of these structures at time. The difficulty of generating good theoretical models gets worse with increasing molecular size.

### SCF Convergence

## Sooner or later it happens: The SCF cycles does not converge!

# **What now?**

There are serveral reasons causing the SCF not to converge.

- Molecular Structure contains errors For example, missing atoms, the electronic state is wrong, etc.
- Very Large Systems Due to the accumulation of numerical noise the SCF might not converge
- Difficult Chemical Bonding Bonding situations containing transition metals might be hard to converge due, especially if the specified state is far away from the ground state

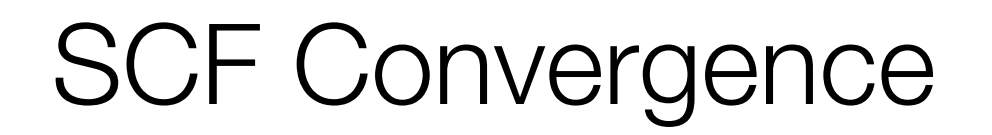

# **What now?**

There are many ways to influence the SCF convergence, for example:

- Damping
- Level Shift
- DIIS
- SOSCF
- Newton Raphson

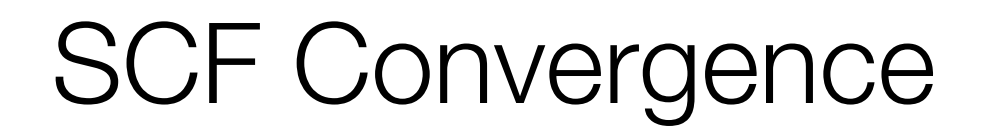

# **What now?**

There are many ways to influence the SCF convergence, for example:

- Damping
- **Level Shift**
- DIIS
- SOSCF
- Newton Raphson

# First thing to try: Specifying !slowconv

Otherwise:

- Increase Level Shift
- Increase DIIS Length

### Transition Metal Calculations

For open-shell transition metals convergence of the SCF is often a problem. There are a few ways in ORCA to help this process:

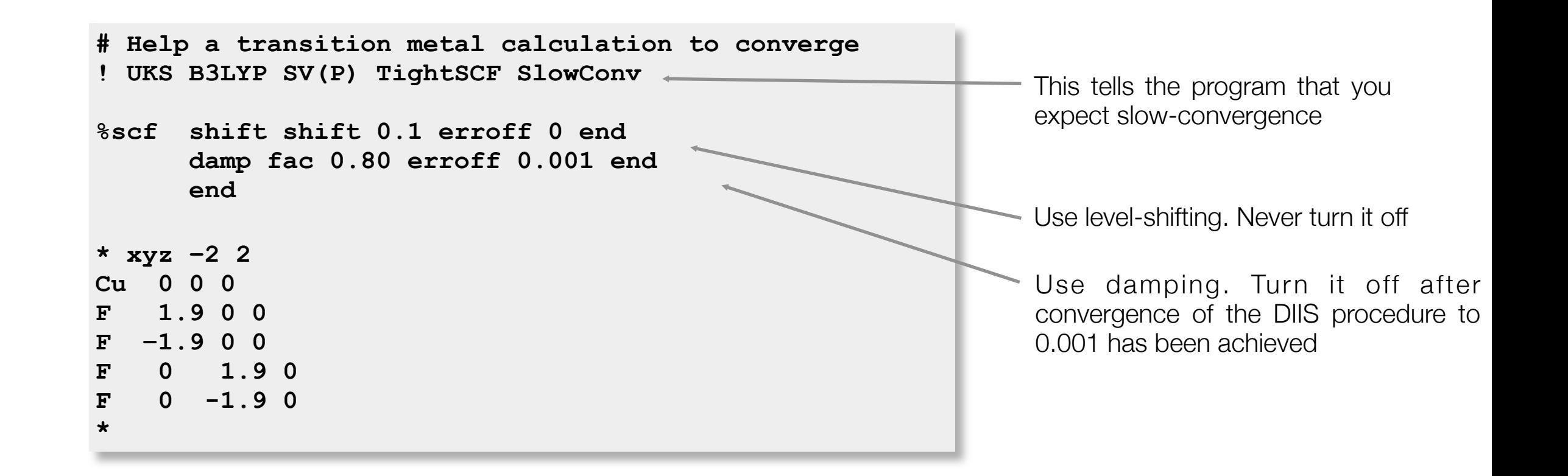

... Actually, this particular job converges without any damping or shifting. However, in many situations, the damping and shifting is necessary as you will undoubtedly find out yourself once you start calculations in the "real world".

In the present example the convergence "aids" acctually strongly slow down convergence. It is quite uniform since the energy is always decreasing. Thus, these "helpers" more or less "babysit" the job to a converged solution.

### Restarting Calculations

In many cases it is a very good idea to start from the convergence MOs of a previous job.

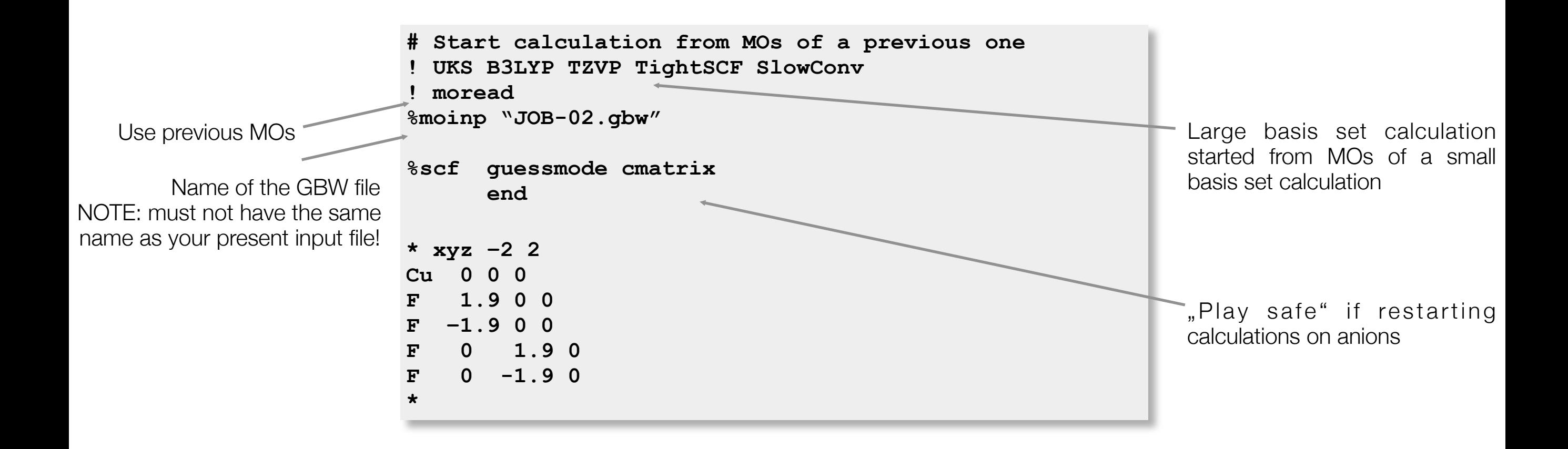

Note that the calculation can be started from a gbw file which is from a nearby geometry, uses a different basis set of theoretical method or HFType (UHF,RHF or ROHF). The program will take care to translate the orbitals to the present situation.

### Second Stop: Geometry Optimizations

### Geometry Optimizations

### From a formal point of view:

A geometry optimizations minimizes the overall energy of the system by changing the atomic coordinates.

Minimum: All gradients have to vanish

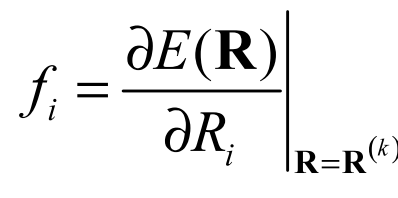

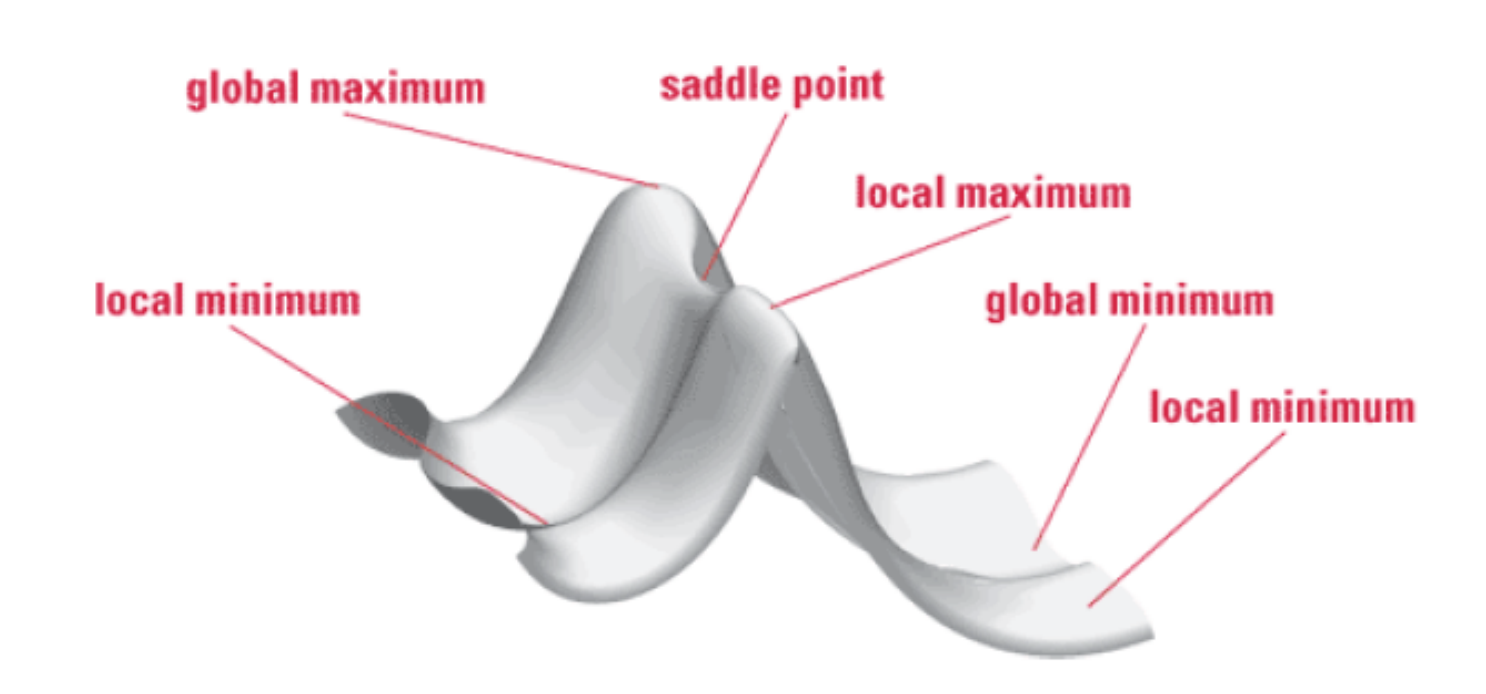

Problem: Leads to the *nearest* local minimum, not the *global* minimum of the system!

### Geometry Optimizations

### Things to keep in mind when performing geometry optimizations:

- The SCF wavefunction has to be quite precise to generate a smooth potential surface without 'bumps'
- Geometry optimizations might be tough if the molecule contains many soft potentials, for example dihedrals with very low barriers

### Geometry Optimization

To optimize the geometry of the molecule, simply include the keyword Opt

```
! RKS SV(P) B3LYP TightSCF Opt
* int 0 1
C 0 0 0 0 0 0
O 1 0 0 1.15 0 0
H 1 2 0 1.00 115 0
H 1 2 3 1.00 115 180
*
```
The program will first produce a set of "redundant internal coordinates" which are used in the calculation.

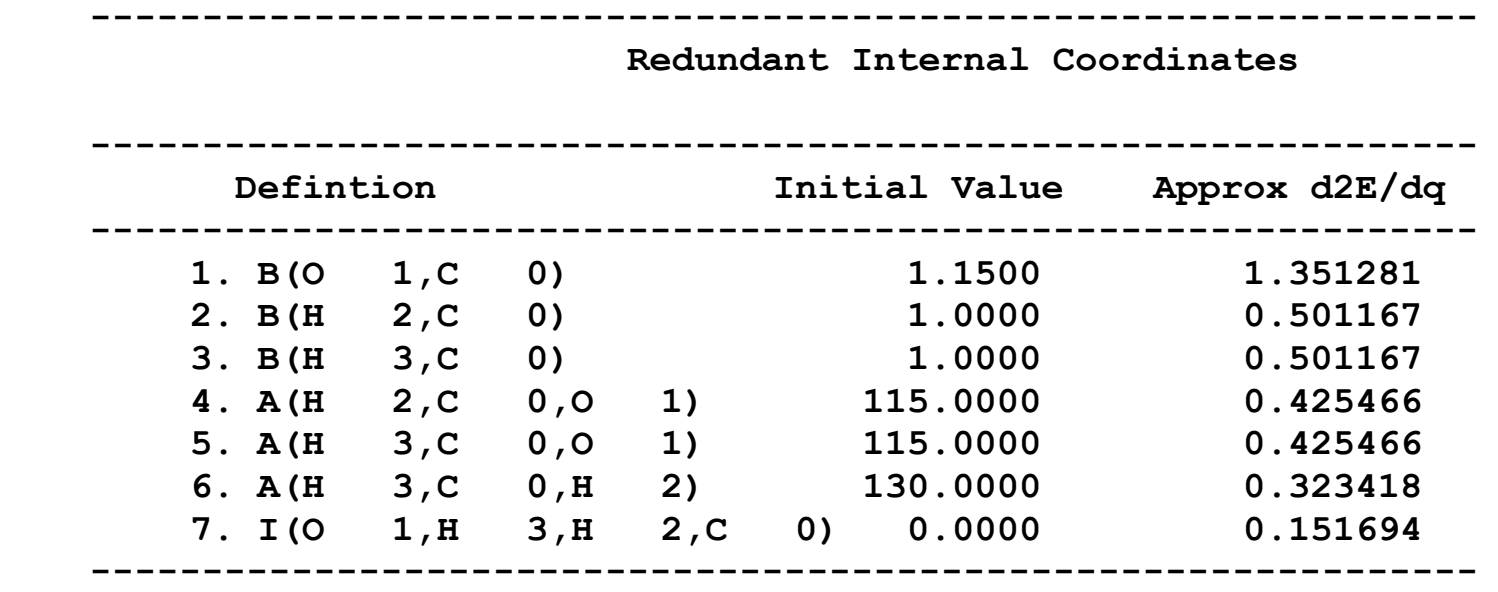

**TIP**: Always use **TightSCF** or **VeryTightSCF** in geometry optimizations. Otherwise the gradients are somewhat noisy.

#### After calculating the SCF energy and the gradient of the energy, a relaxation is step is carried out: And a new geometry is proposed:  **------------------------------------------------------------------------**

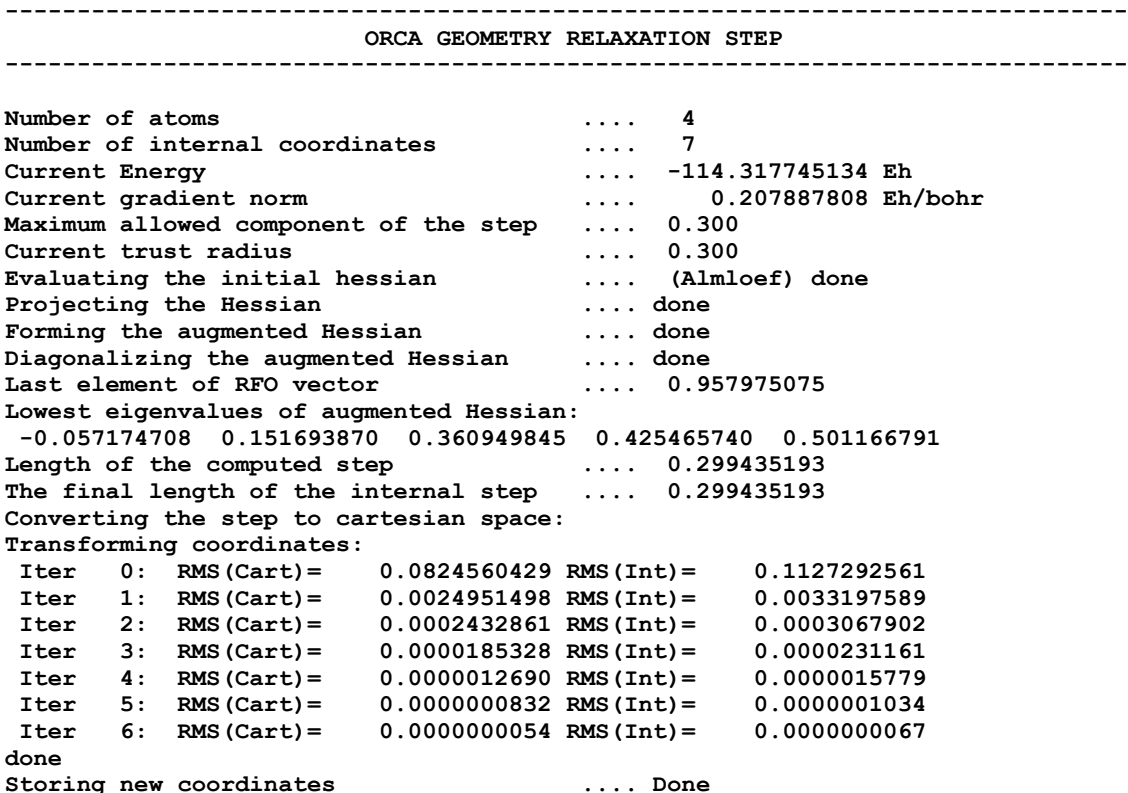

#### The status of the geometry convergence is printed:

. — примерати в сервисом пример, на сервисом с сервисом с сервисом с сервисом с сервисом с сервисом с сервисом<br>В сервисом с сервисом с сервисом с сервисом с сервисом с сервисом с сервисом с сервисом с сервисом с сервисом

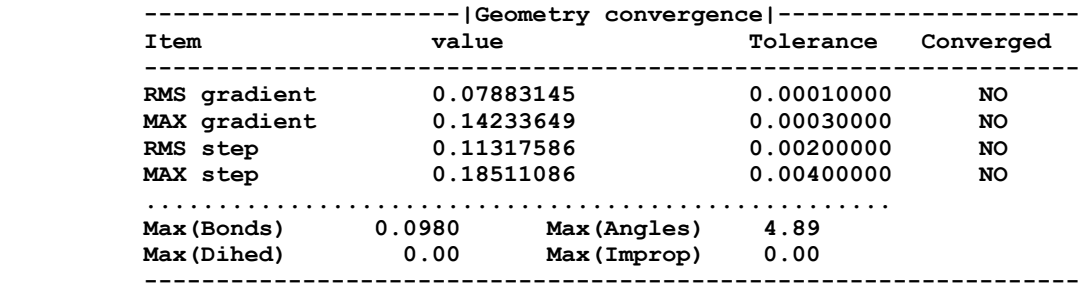

The optimization has not yet converged - more geometry cycles are needed

 **Redundant Internal Coordinates**

 **(Angstroem and degrees)**

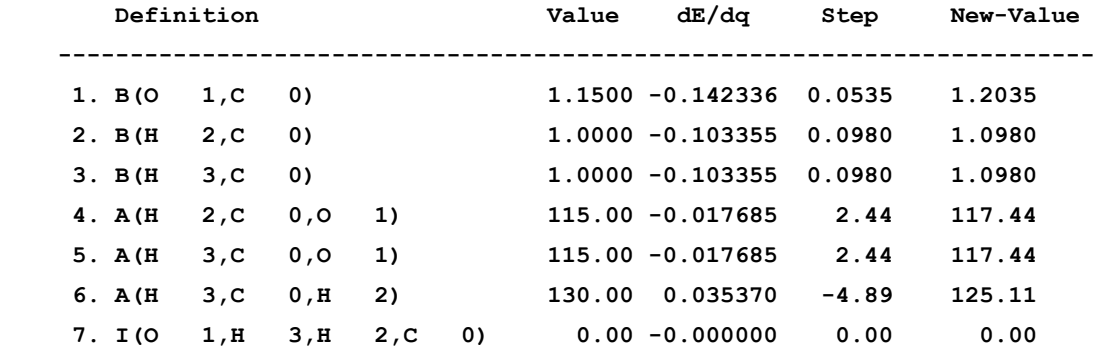

 **------------------------------------------------------------------------**

 **\*\*\*\*\*\*\*\*\*\*\*\*\*\*\*\*\*\*\*\*\*\*\*\*\*\*\*\*\*\*\*\*\*\*\*\*\*\*\*\*\*\*\*\*\*\*\*\*\*\*\*\*\*\*\*\*\*\*\*\*\***

**GEOMETRY OPTIMIZATION CYCLE** 2

 **\*\*\*\*\*\*\*\*\*\*\*\*\*\*\*\*\*\*\*\*\*\*\*\*\*\*\*\*\*\*\*\*\*\*\*\*\*\*\*\*\*\*\*\*\*\*\*\*\*\*\*\*\*\*\*\*\*\*\*\*\***

Then the next SCF is done and the next gradient calculated, a new geometry is proposed until (hopefully) finally:

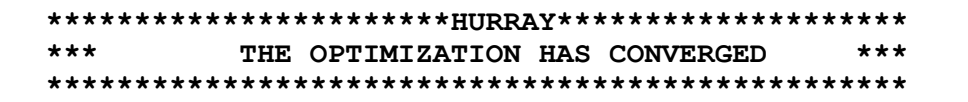

Following this statement one more energy calculation is performed in order to make sure that the energy and properties are really done at the stationary point of the PES.

### Constraints and Relaxed Scans

You can "freeze" certain geometrical parameters in an optimization:

```
! RKS B3LYP/G SV(P) TightSCF Opt
%geom Constraints
         { B 0 1 1.25 C }
         { A 2 0 3 120.0 C }
         end
      end
* int 0 1
      C 0 0 0 0.0000 0.000 0.00
    O 1 0 0 1.2500 0.000 0.00
    H 1 2 0 1.1075 122.016 0.00
   H 1 2 3 1.1075 122.016
*
```
... Or freeze some and vary others (one frequently used possibility is to only optimize hydrogen positions **OptimizeHydrogens true**). Constrained surfaces are calculated as:

```
%geom Scan
         B 0 1 = 1.35, 1.10, 12 # C-O distance that will be scanned
         end
       end
```
### Third Stop: Frequency Calculations

### Frequencies? What Frequencies?

Behind the simple term 'Frequency Calculation' quite a few useful properties are hidden.

Calculation of the mass weighted Hessian matrix, i. e. the second derivative of the energy with

respect to all coordinates

$$
H_{AB} = \frac{\partial^2 E^{(I)}}{\partial X_A \partial X_B}\Big|_{X_A = X_B = \dots = \overline{X}}
$$

Upon diagonalization we get the frequencies of the normal modes:

$$
\omega = \frac{1}{2\pi c} \sqrt{\frac{k}{m}}
$$

Following the strict meaning, it describes the calculation of frequencies, usually in the domain of Infrared, in the harmonic approximation of all coordinates of the molecule.

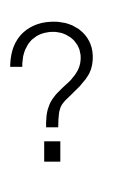

### Transition State?

At times the geometry optimization might not lead to a minimum on the PES, but to a transition state.

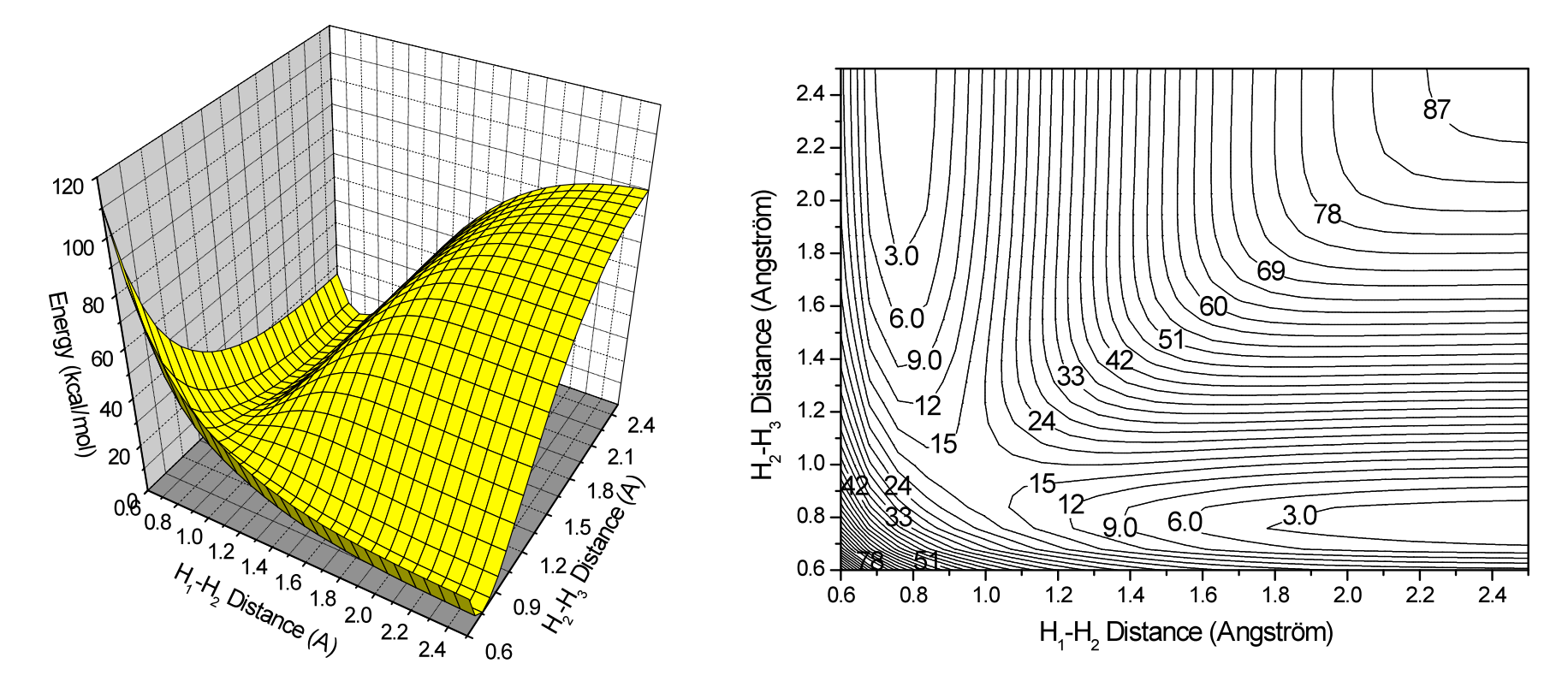

Two-dimensional potential energy surface for the system H-H-H in a linear arrangement. A transition state is observed around the  $H_1$ -H<sub>2</sub> and H<sub>2</sub>-H<sub>3</sub> distances being both 1.0 Angström.

A transition state is defined as the point, where all coordinates are at a minimum level, with the exception of one, which is at its maximum.

### Transition State?

At times the geometry optimization might not lead to a minimum on the PES, but to a transition state.

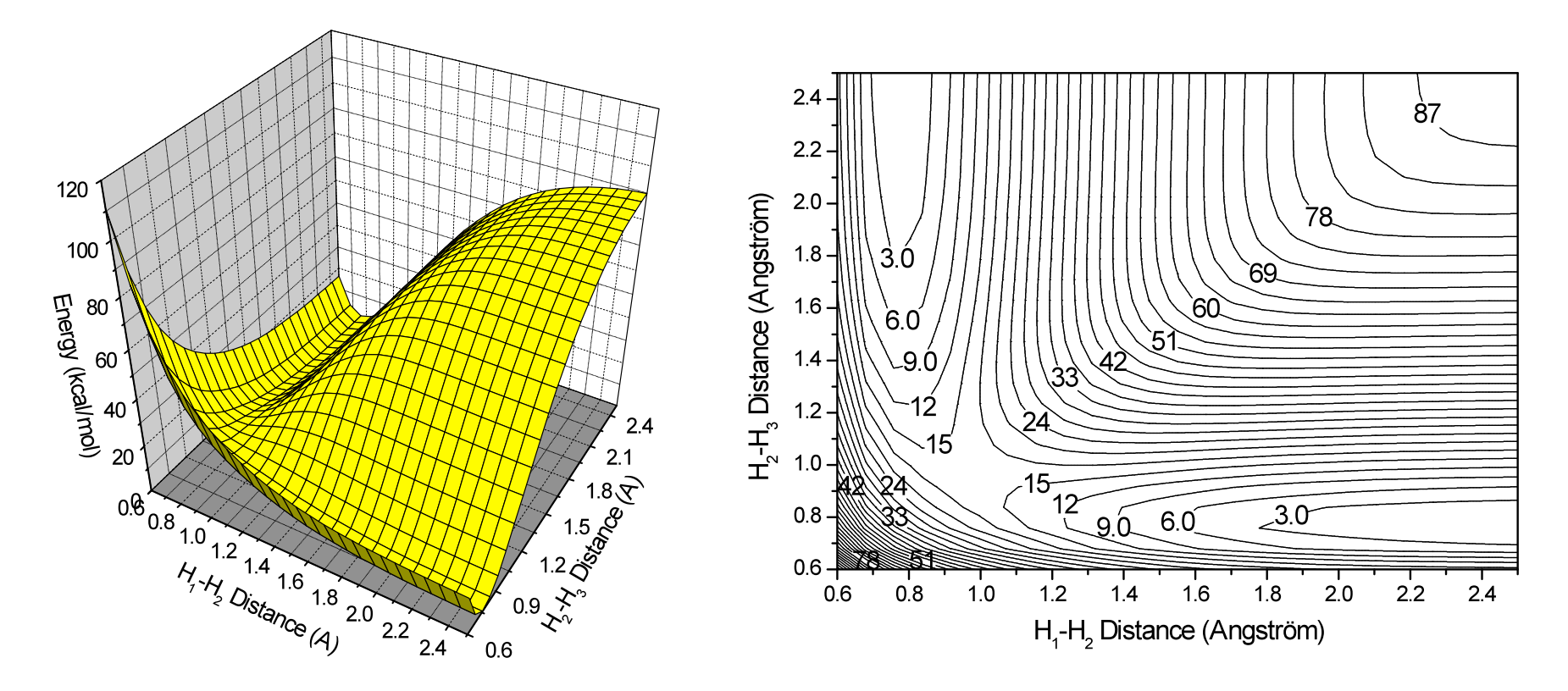

Analyzing the Normal Modes and Frequencies:

A Transition State has exactly one negative frequency!

Two-dimensional-potential-energy-surface-for-the-system-H-H-H in-a-linear-arrangement. A-transition-state-is-observedaround the  $H_1$ -H<sub>2</sub> and H<sub>2</sub>-H<sub>3</sub> distances being both 1.0 Angström.

A transition state is defined as the point, where all coordinates are at a minimum level, with the exception of one, which is at its maximum.

### Zero Point Energy (ZPE)

As known from basic Physical Chemistry, even at 0K a molecule still has some vibrational energy.

Having calculated all normal modes of the molecule, as well as the frequency of vibration, it is fairly easy to calculate the zero point energy using the harmonic approximation.

In addition, taking into account a finite Temperature, the vibrational part of the ZPE accounts to

$$
H_{vib} = R \sum_{i=1}^{3N-6(7)} \left( \frac{h \nu_i}{2k_B} + \frac{h \nu_i}{k_B} \cdot \frac{1}{e^{h \nu_i / k_B T} - 1} \right)
$$

For the translational and rotational degrees of freedom, the statistical equipartition of energy is applied, meaning

 $H_{trans}$  =  $H_{rot}$  = 3/2 RT

### Frequency Calculations

There are several good reasons for calculating the harmonic frequencies:

- 1. Characterize stationary points as minima (no negative frequencies), transition states (one negative frequency) or higher-order saddle point (more negative frequencies
- 2. Predict vibrational spectra (IR, Raman)
- 3. Calculate thermodynamic properties (zero-point energy, finite temperature correction)

ORCA presently calculates harmonic frequencies through (one- or two-sided) numeric differentiation of analytic frequencies

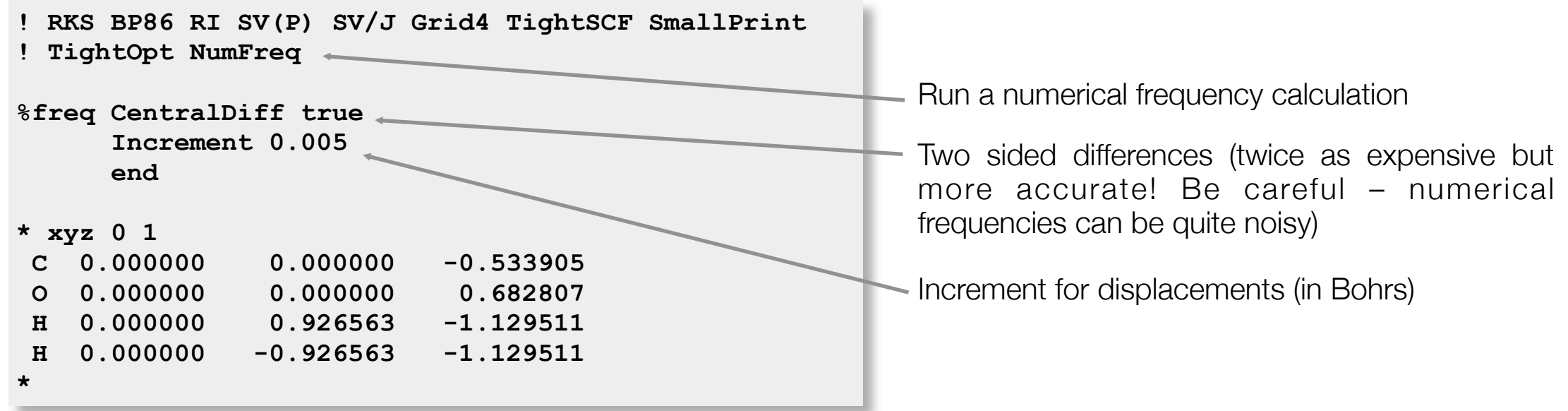

The first thing that is printed are the vibrational frequencies. The first six modes are translations and rotations and these are zero because they are projected out.

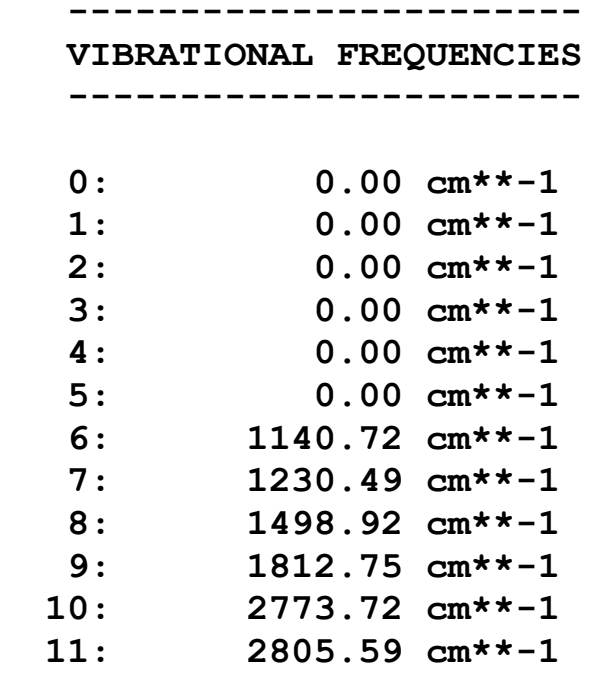

Then the program prints the normal modes. This is usually not very revealing. The program produces a **BaseName.hess** file which you can run through **orca\_vib** to get additional information.

XYZ files to be used for animation of vibrational modes are produces by the program **orca\_pltvib**.

Then you get the IR spectrum:

The IR spectrum can be plotted through the orca\_mapspc utility (**orca\_mapspc BaseName.out IR**)

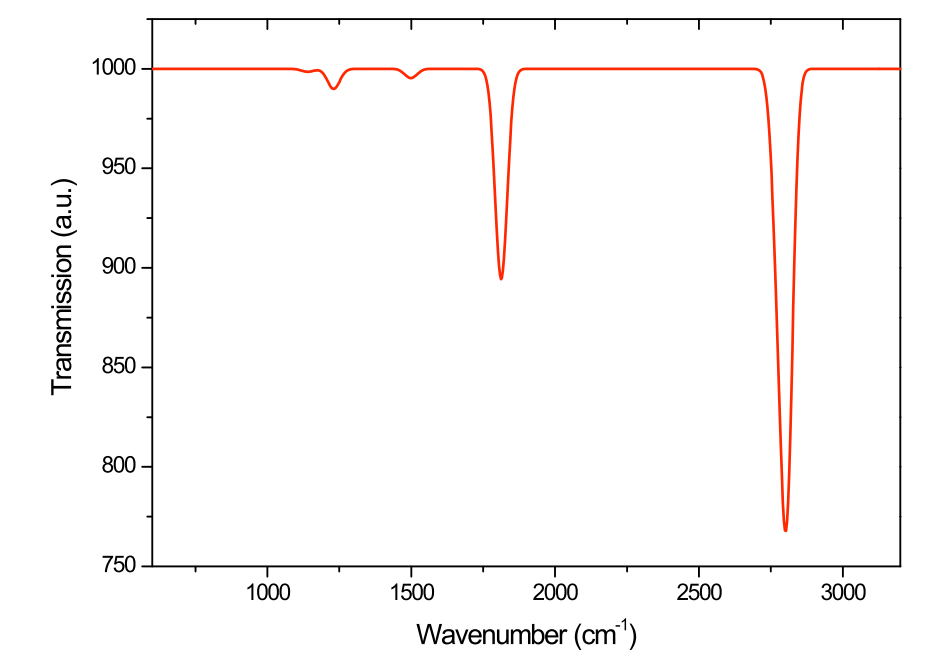

Finally, the thermodynamic properties at 298.15 K are printed (assuming ideal gas behaviour)

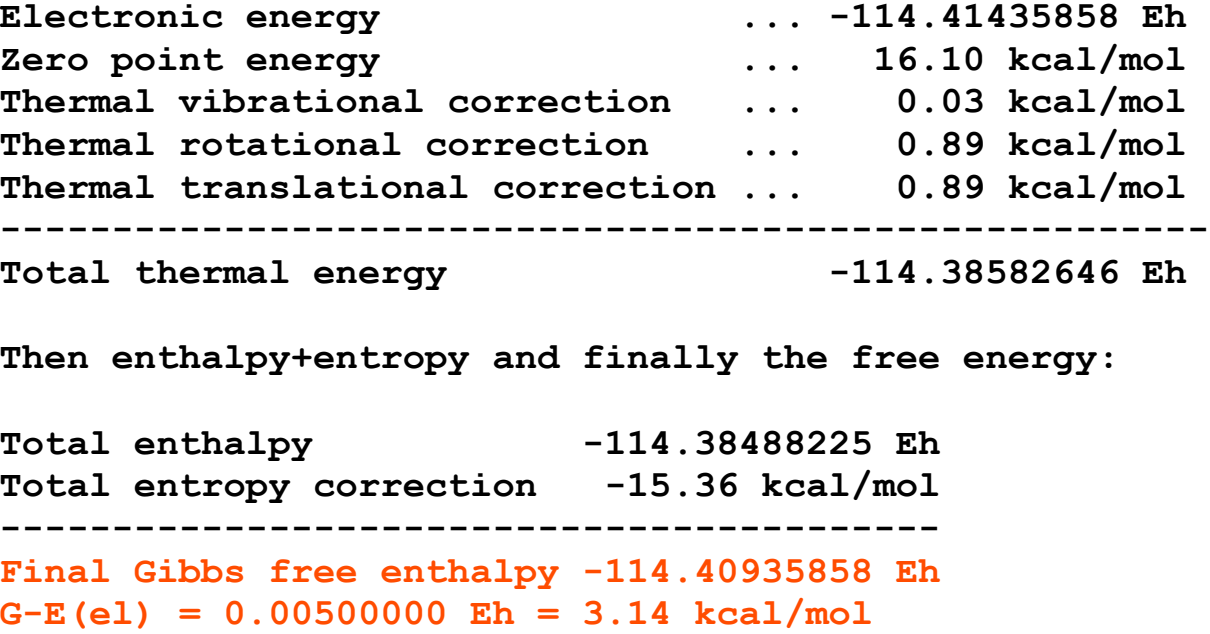

**----------- IR SPECTRUM**

**-----------**

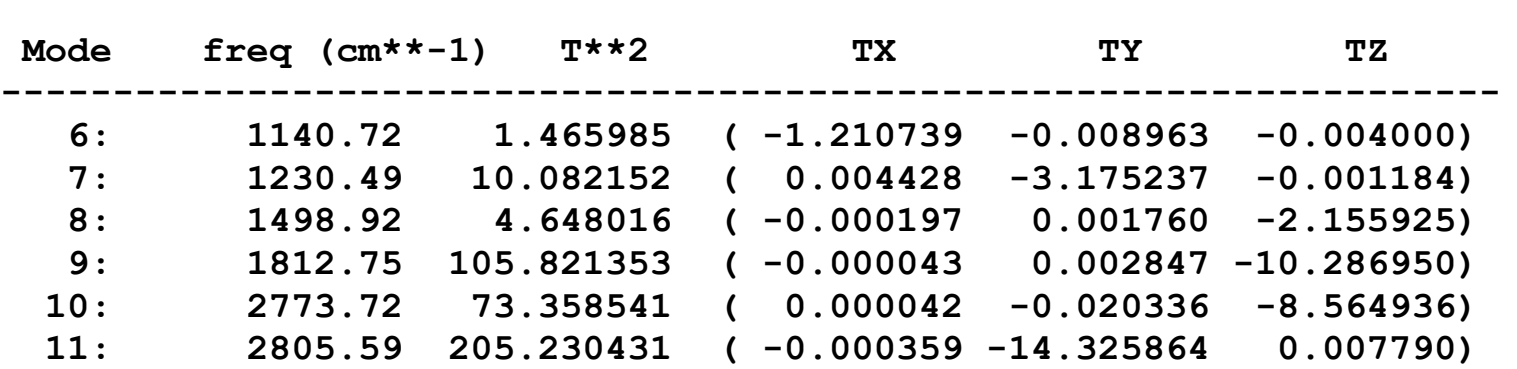

### Solvation

- ★ The effects of solvation can be quite important for many properties (and in particular for charged molecules – for cations less than for anions).
- ★ Solvation effects can be (relatively crudely) modelled by polarizable continuum models. In ORCA the Conductor Like Screening (COSMO) model by Klamt is implemented in an efficient way for energies and structures (don't do frequencies!)

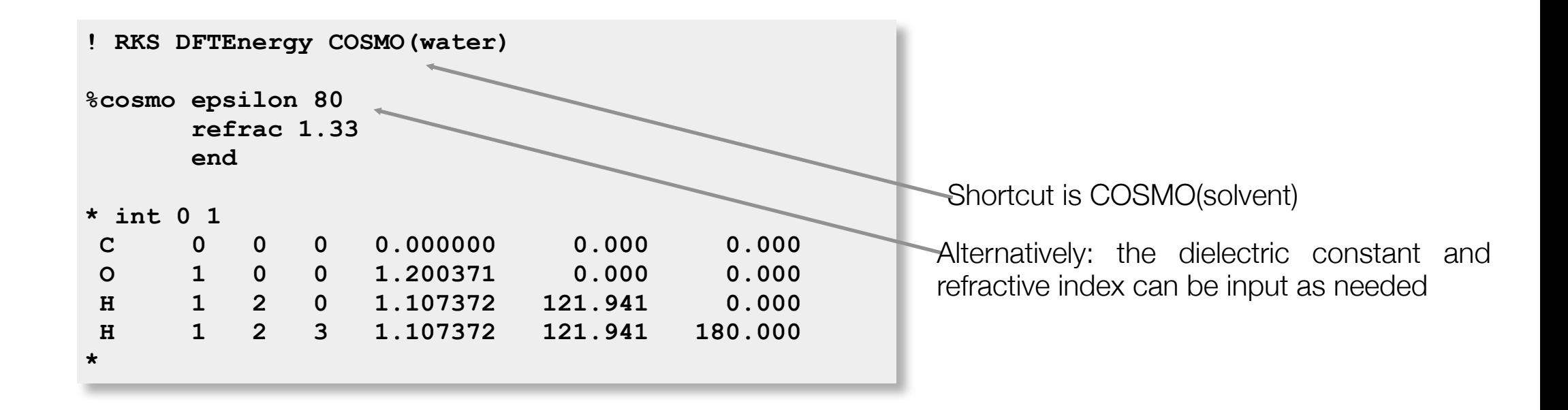

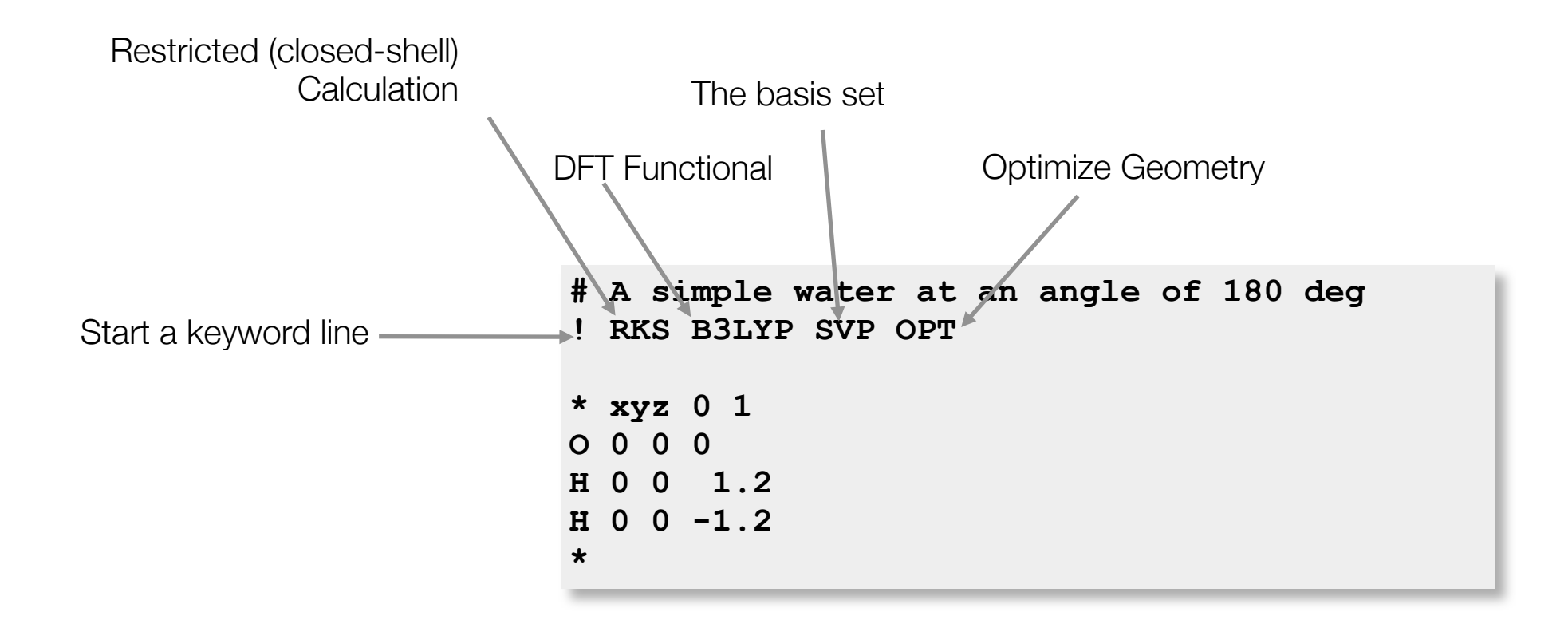

- 1. Create a folder / directory named '**water**'
- 2. Open your text-editor (Windows: Notepad, MacOS: TextEdit)
- 3. Enter the 'water' example in the text-editor
- 4. Save the water example as '**water.inp**' in the '**water**' folder that has been created before
- 5. Open the command-line window On Windows: Type '**cmd.exe**' in the program-search field On MacOS: Open the 'Terminal' program from 'Application' -> 'Utilities'
- 6. In the command-line window, move to the water folder/directory: Windows: cd C:\Documents\water MacOS: cd /Users/MyUSERNAME/Documents/water
- 7. Execute the ORCA program with the water example, type: **orca water.inp**

```
# A simple water
! RKS B3LYP SVP OPT
* xyz 0 1
O 0 0 0
H 0 0 1.2
H 0 0 -1.2
*
```
. Timings for individual modules: Sum of individual times ... 13.587 sec (= 0.226 min) GTO integral calculation ... 1.927 sec (= 0.032 min) 14.2 % SCF iterations ... 9.339 sec (= 0.156 min) 68.7 % SCF Gradient evaluation ... 2.097 sec (= 0.035 min) 15.4 % Geometry relaxation ... 0.224 sec (= 0.004 min) 1.7 % \*\*\*\*ORCA TERMINATED NORMALLY\*\*\*\*

TOTAL RUN TIME: 0 days 0 hours 0 minutes 13 seconds 767 msec

C:\Documents\water>

. .

*Where did my output go?*

**# A simple water ! RKS B3LYP SVP OPT \* xyz 0 1 O 0 0 0 H 0 0 1.2 H 0 0 -1.2 \*** 

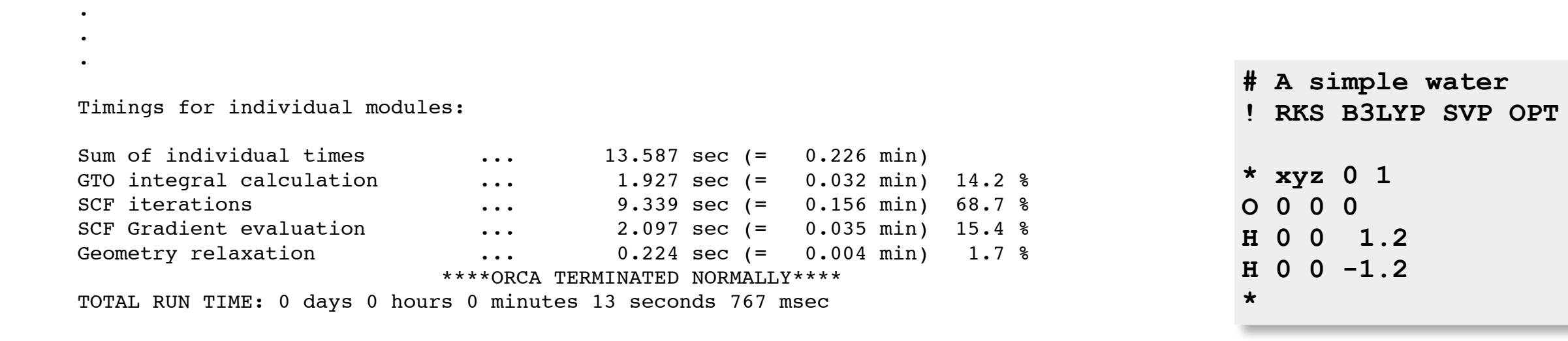

C:\Documents\water>

### *Where did my output go?*

#### Starting ORCA for the advanced user: **orca water.inp > water.out**

This will put the *output* of the calculation into the file '**water.out**'. This file can be opened with the text-editor and examined at leisure.

*Where is my result? (Or is water really linear?)*

Look for '**HURRAY**': Below it you will find the optimized structure

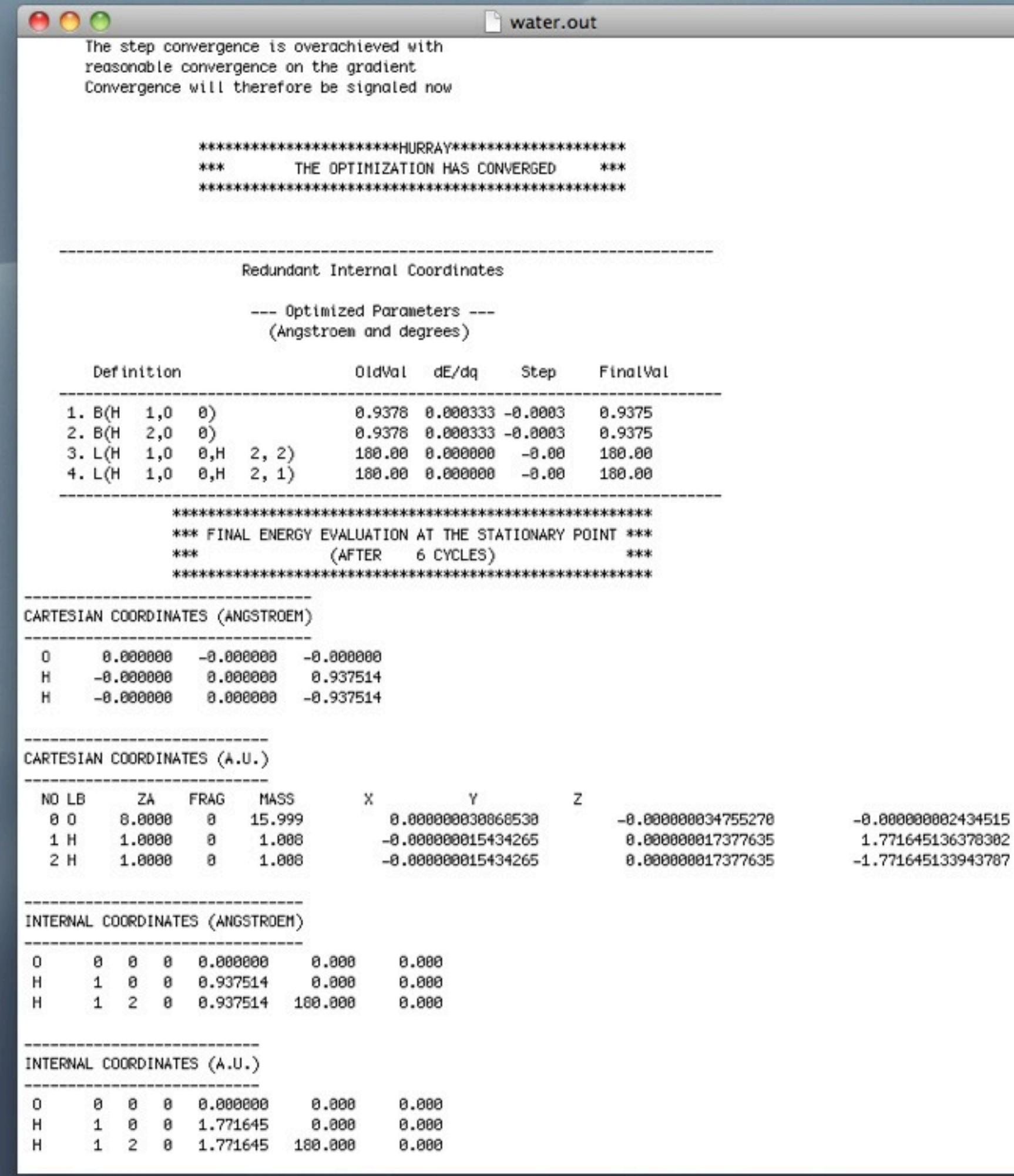

*Sometimes it might be difficult to imagine the structure by looking at the xyz coordinates...*

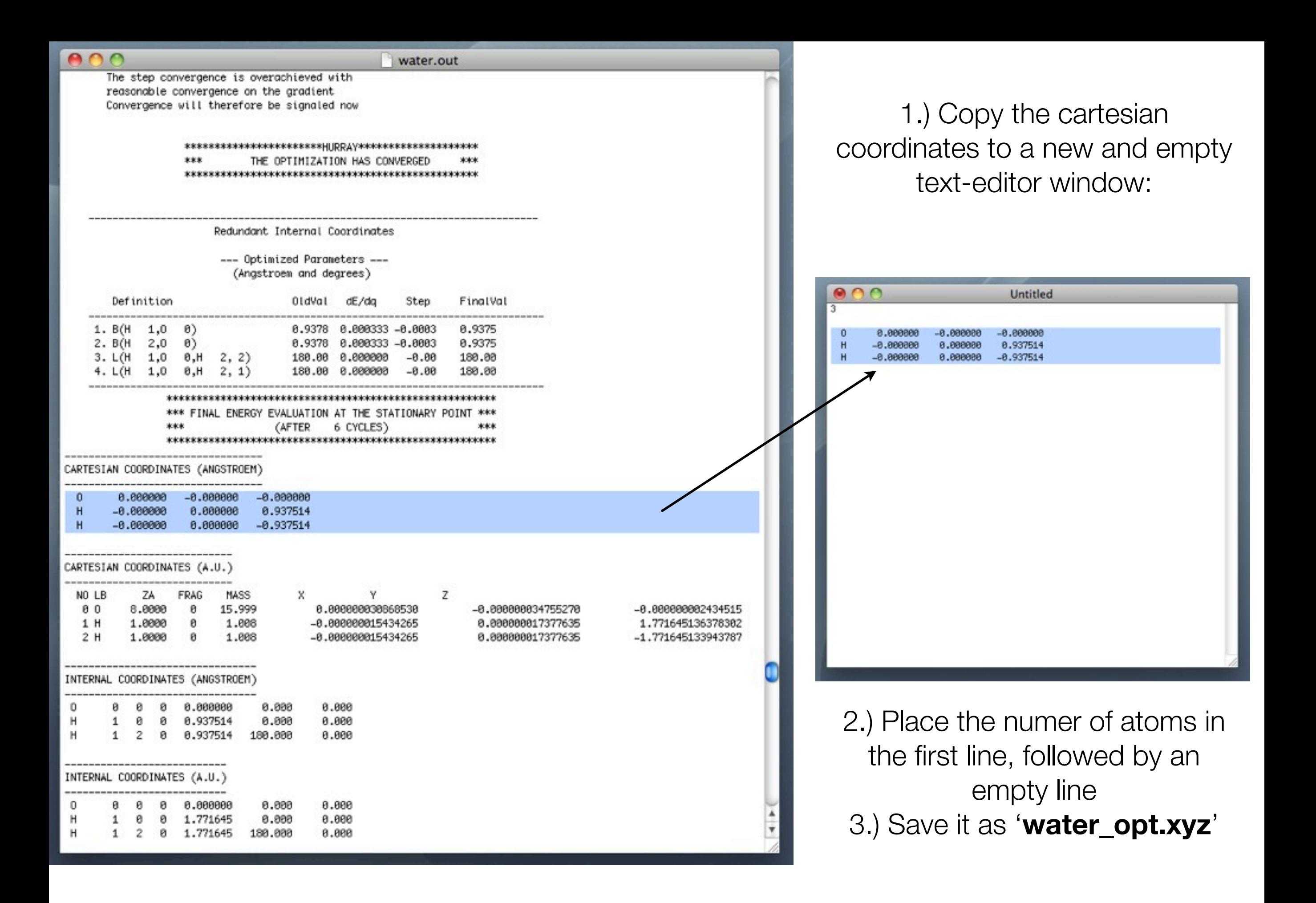

## Open the molecule with a molecule-viewer, e.g. Chimera...

## Open the molecule with a molecule-viewer, e.g. Chimera...

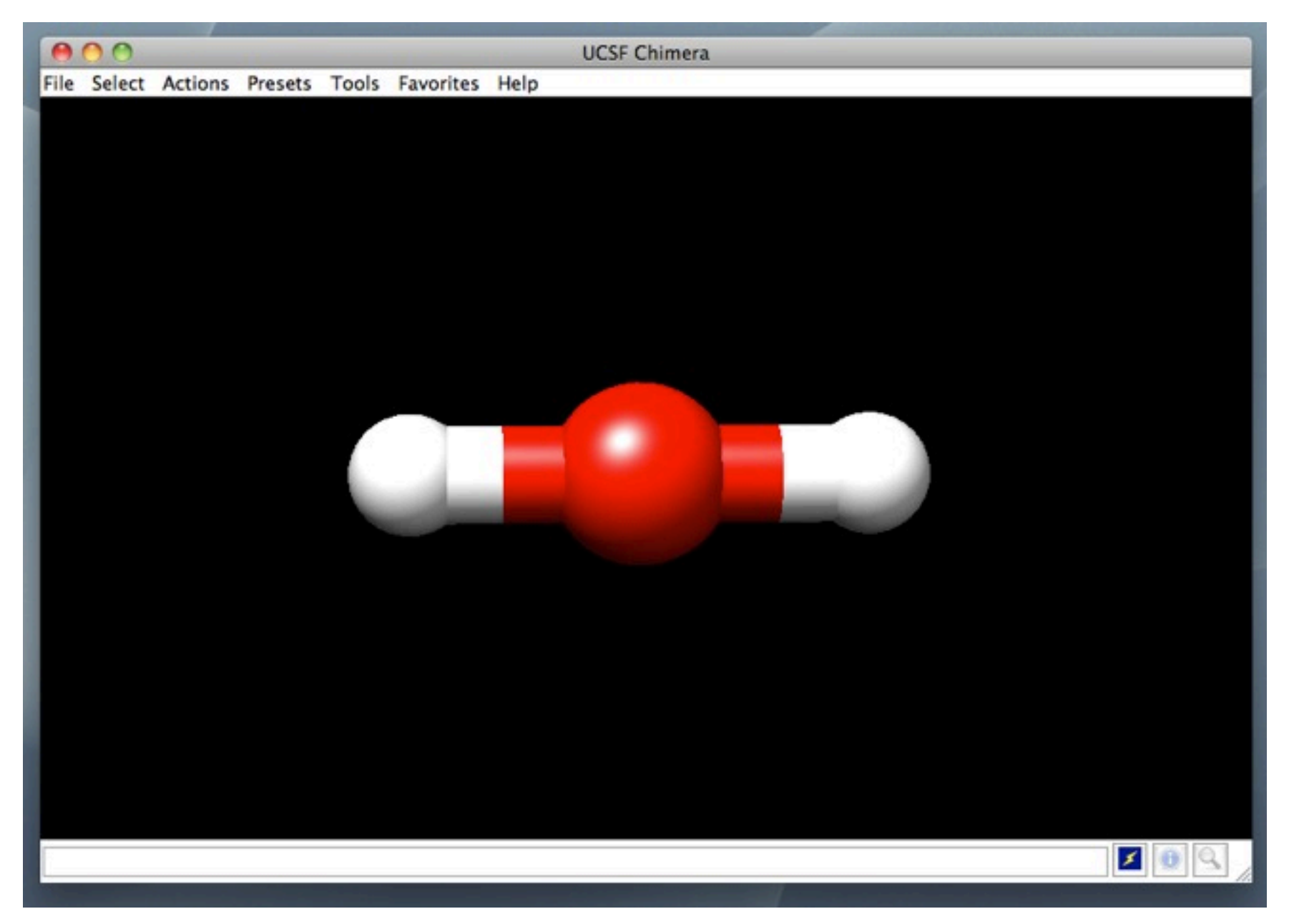

### *Ahm..... what happened?!*

### Slight modification:

**# A simple water ! RKS B3LYP SVP TightOPT Freq \* xyz 0 1 O 0 0 0 H 0 0 1.2 H 0 0 -1.2 \*** 

This will result on the calculation of vibrational frequencies

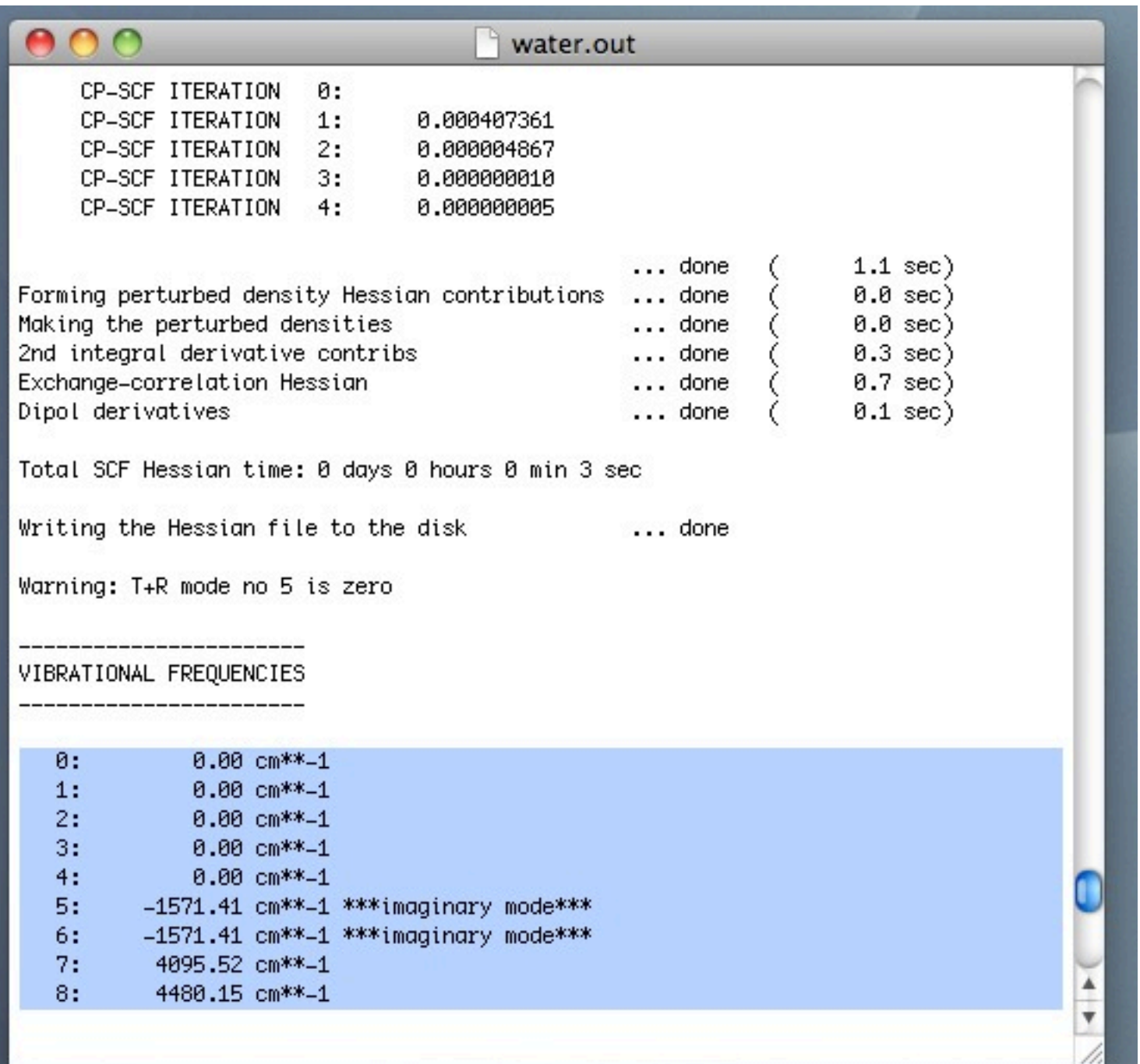

Negative frequencies: The optimization has converged to a **saddle-point**!!!

### Solution: Start from a different structure

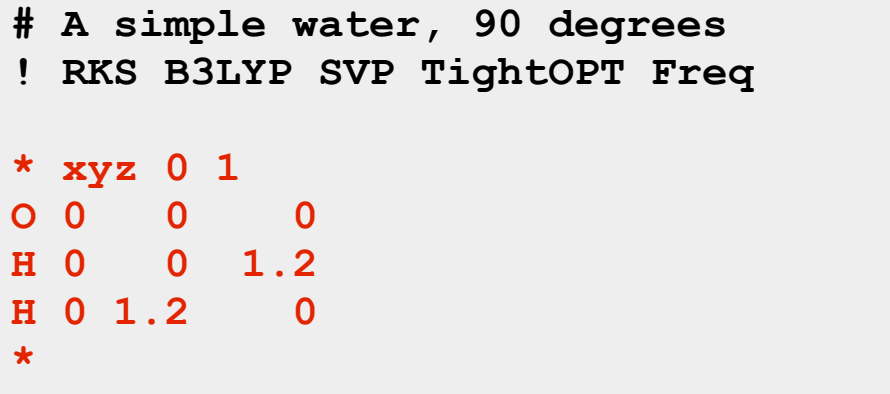
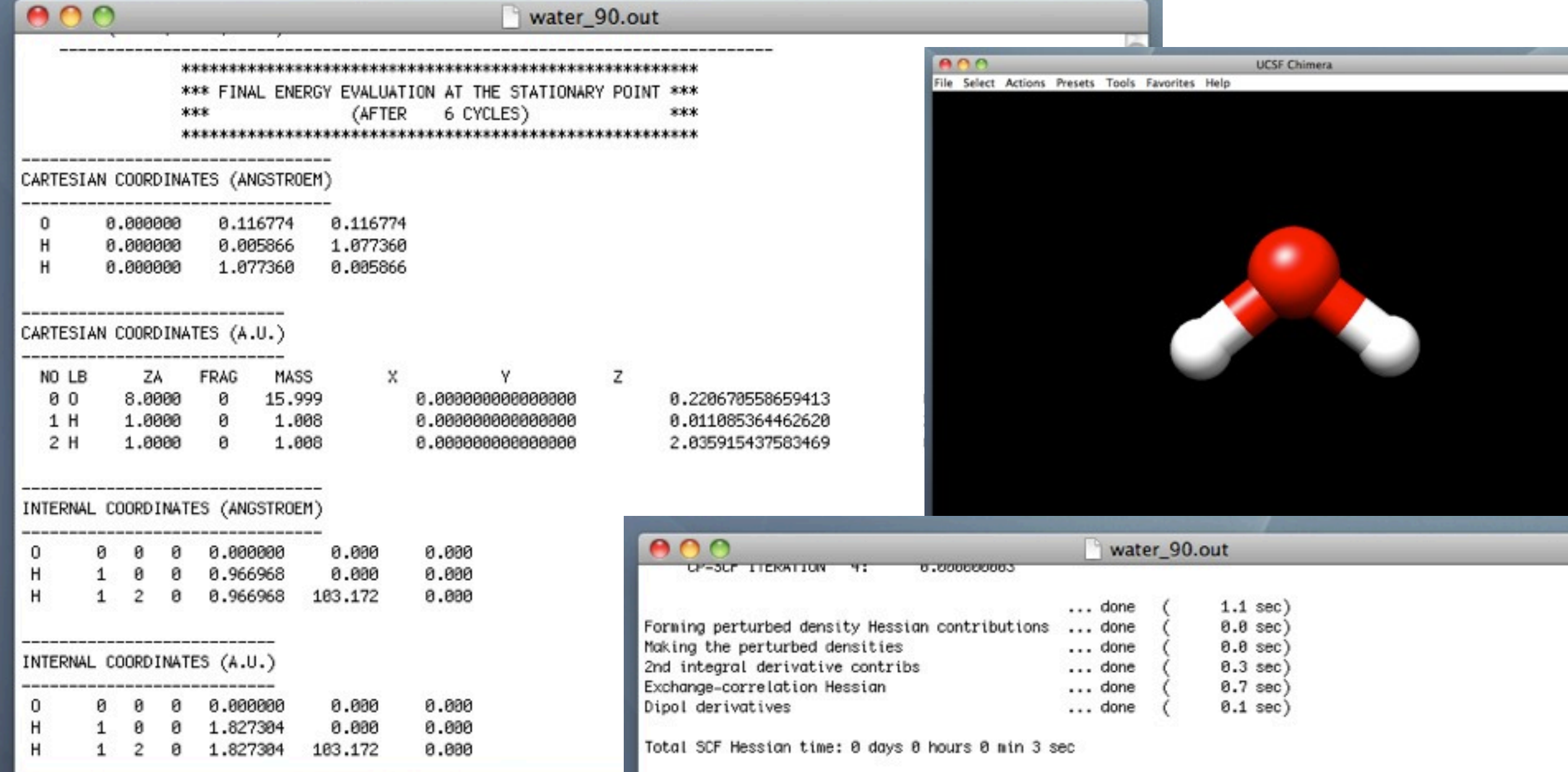

## Same procedure as before... water is **not** linear!

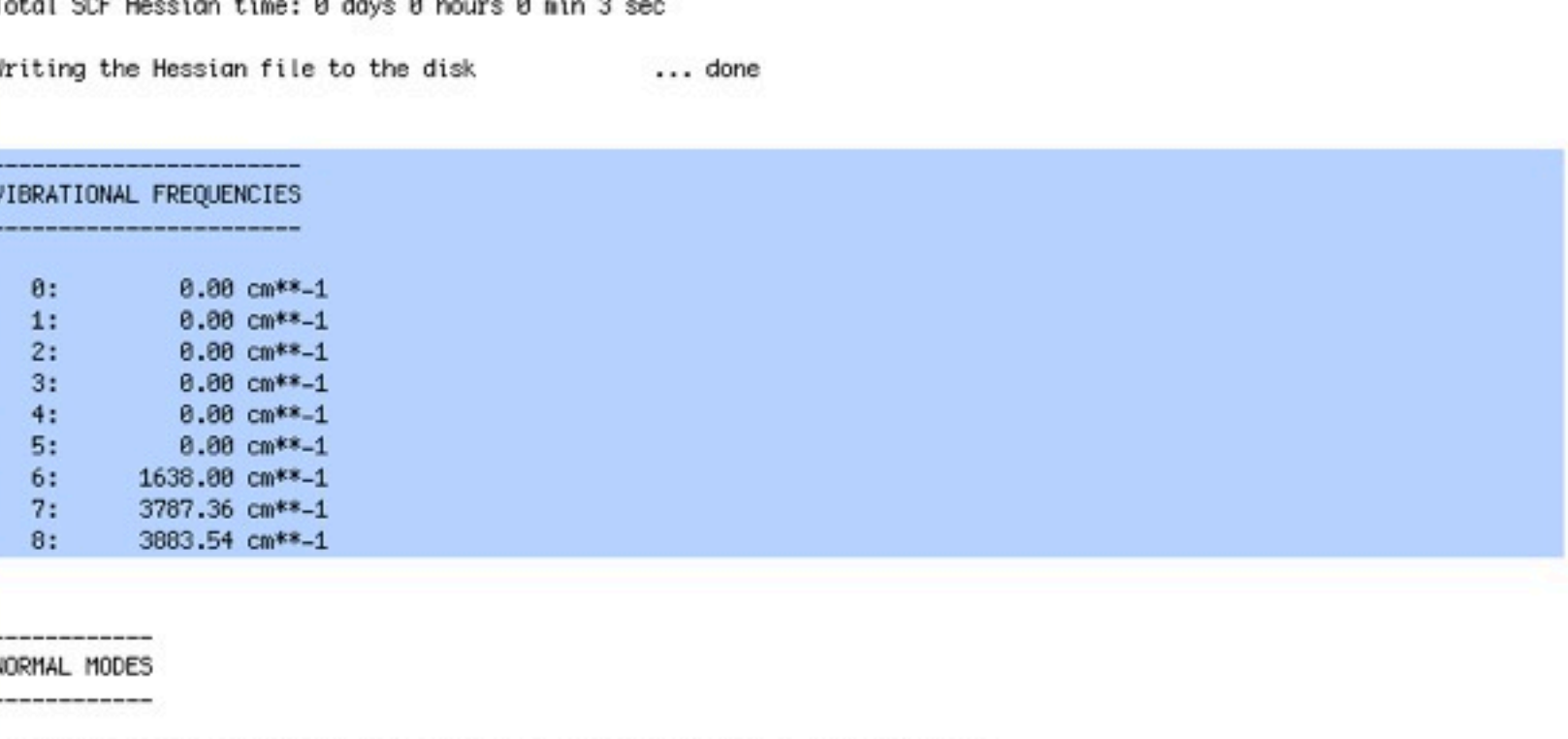

These modes are the cartesian displacements weighted by the diagonal matrix

## **The End**